# **WH2900 WETTERSTATION** Bedienungsanleitung

## Inhaltsverzeichnis

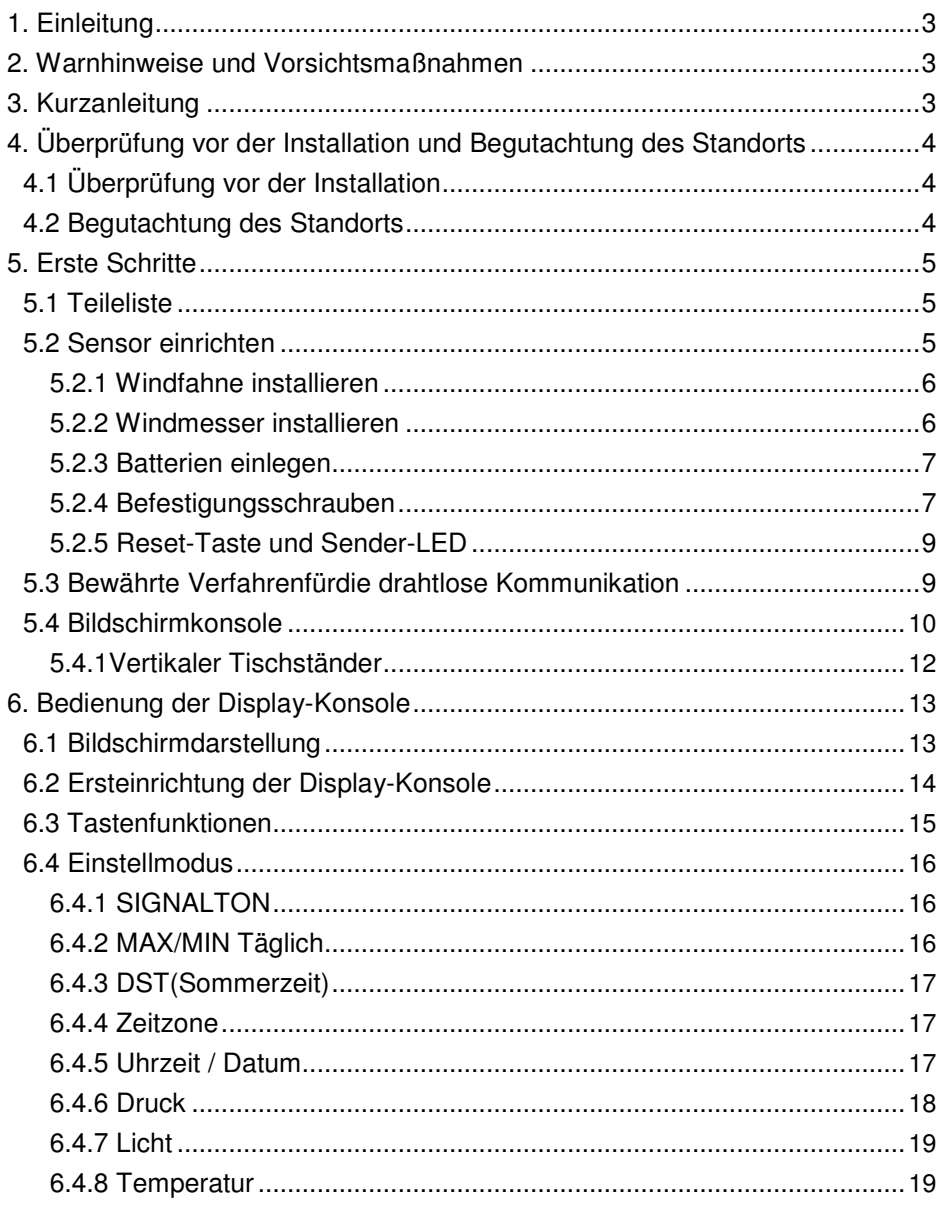

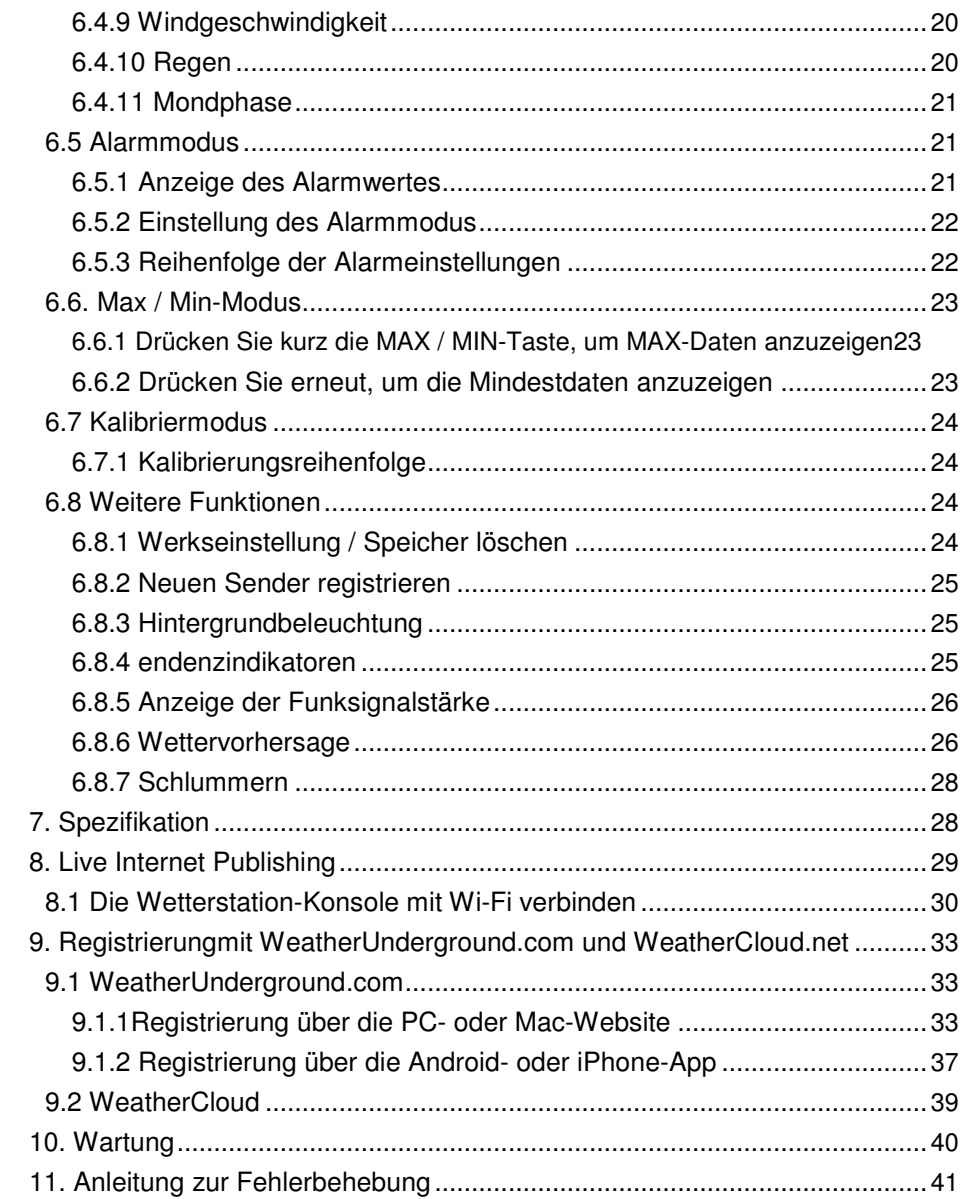

# **1. Einleitung**

Vielen Dank für den Kauf der solarbetriebenen, drahtlosen Wi-Fi-Wetterstation. Das folgende Benutzerhandbuch enthält Schritt-für-Schritt-Anweisungen für die Installation, den Betrieb und die Fehlerbehebung.

## **2. Warnhinweise und Vorsichtsmaßnahmen**

**//** Warnung: Jeder Metallgegenstand ist empfänglich für einen Blitzschlag, so auch die Montagestange Ihrer Wetterstation. Installieren Sie die Wetterstation niemals im Sturm.

**Warnung:** Wenn Sie Ihre Wetterstation an einem hohen Standort installieren, kann dies zu Verletzungen oder zum Tod führen. Führen Sie die anfänglichen Überprüfungen und Operationen so gut es geht auf dem Boden und in einem Gebäude oder zu Hause durch. Installieren Sie die Wetterstation nur an einem klaren, trockenen Tag.

## **3. Kurzanleitung**

Obwohl das Handbuch umfassend ist, können viele der enthaltenen Informationen intuitiv sein. Darüber hinaus sind die Abschnitte nach Komponenten geordnet.

Die folgende Kurzanleitung zeigt nur die notwendigen Schritte, um die Wetterstation zu installieren, zu betreiben und mit dem Internet zu verbinden, sie enthält ebenfallsVerweise auf die entsprechenden Abschnitte.

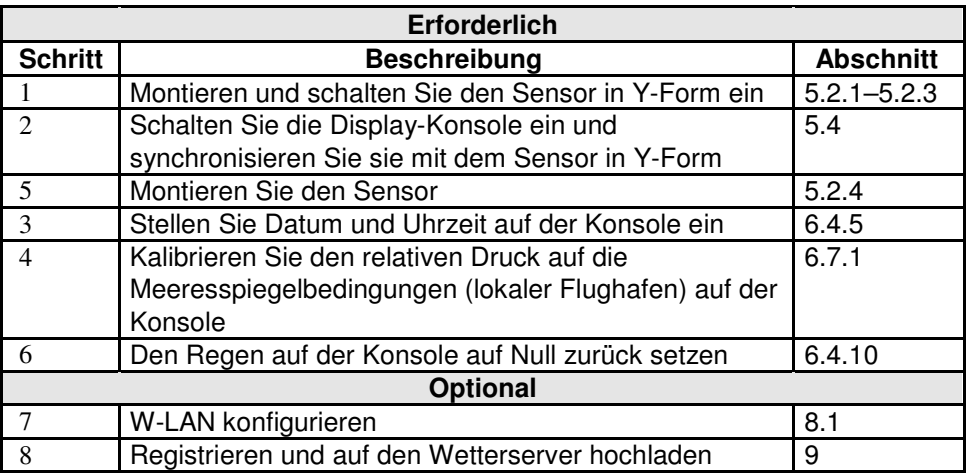

# **4. Überprüfung vor der Installation und Begutachtung des Standorts 4.1 Überprüfung vor der Installation**

Bevor Sie Ihre Wetterstation an dem permanenten Standort installieren, empfehlen wir Ihnen,die Wetterstation für eine Woche an einem temporären Ort mit einfachen Zugang zu betreiben. Dies ermöglicht es Ihnen, alle Funktionen zu überprüfen, es gewährleistet einen einwandfreien Betrieb und macht Sie mit der Wetterstation und dem Kalibrierverfahren vertraut. So können Sie auch die Funkreichweite der Wetterstation testen.

## **4.2 Begutachtung des Standorts**

Führen Sie vor der Installation der Wetterstation eine Begutachtung des Standorts durch. Betrachten Sie Folgendes:

- 1. Sie müssen den Niederschlagsmesser alle paar Monate reinigen und die Akkus alle 2-3 Jahre wechseln. Sorgen Sie für einen einfachen Zugang zur Wetterstation.
- 2. Vermeiden Sie die Übertragung von Strahlungswärme von Gebäuden und Strukturen. Im Allgemeinen installieren Sie den Sensor mindestens 5" von jedem Gebäude, jeder Struktur, jedem Boden oder Dach.
- 3. Vermeiden Sie Wind- und Regenhindernisse. Als Faustregel gilt, dass das Sensor-Array mindestens viermal so hoch ist wie die Höhe des höchsten Hindernisses. Wenn das Gebäude zum Beispiel 20" hoch und die Montagestange 6" hoch ist, installieren Sie die Stange 4 x (20 - 6)"= also 56"entfernt von dem höchsten Hindernis.
- 4. Drahtlose Reichweite. Die Funkverbindung zwischen dem Empfänger und dem Sender in einem offenen Feld kann eine Entfernung von bis zu 100 Metern erreichen, sofern keine störenden Hindernisse wie Gebäude, Bäume, Fahrzeuge oder Hochspannungsleitungen vorhanden sind. Drahtlose Signale dringen nicht in Metallgebäude ein. Unter den meisten Bedingungen beträgt die maximale Funkreichweite 100".
- 5. Funkstörungen wie PCs, Radios oder Fernsehgeräte können im schlimmsten Fall die Funkkommunikation vollständig unterbrechen. Bitte beachten Sie dies bei der Auswahl der Konsole oder der Montageorte. Stellen Sie sicher, dass sich Ihre Anzeigekonsole mindestens fünf Fuß von einem elektronischen Gerät entfernt befindet, um Interferenzen zu vermeiden.

# **5. Erste Schritte**

### **5.1 Teileliste**

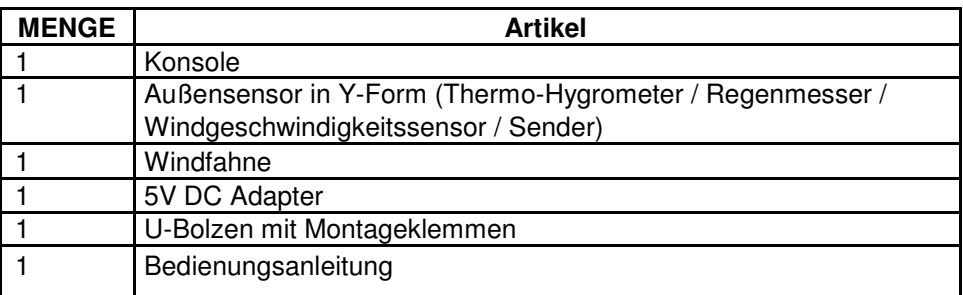

## **5.2 Sensor einrichten**

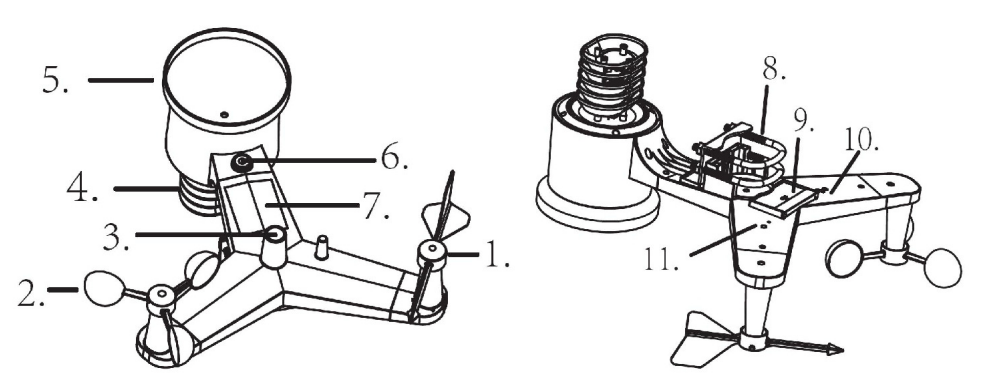

- 1. Windfahne
- 2. Windgeschwindigkeitssensor
- 3. UV-Sensor / Lichtsensor
- 4. Thermo-Hygro-Sensor
- 5. Regensensor
- 6. Wasserwaage
- 7. Solarmodul
- 8. U-Bolzen
- 9. Batteriefach
- 10. Reset-Taste

11. LED-Anzeige: Leuchtet für 4 Sekunden auf, wenn das Gerät hochfährt. Dann blinkt die LED einmalalle 16 Sekunden (Aktualisierung der Sensorübertragung).

### **5.2.1 Windfahne installieren**

Drücken Sie dieWindfahne in den Schaft, wie in Abbildung 1 gezeigt. Ziehen Sie die Stellschraube an, wie in Abbildung 2 gezeigt. Stellen Sie sicher, dass die Windfahne sich frei dreht.

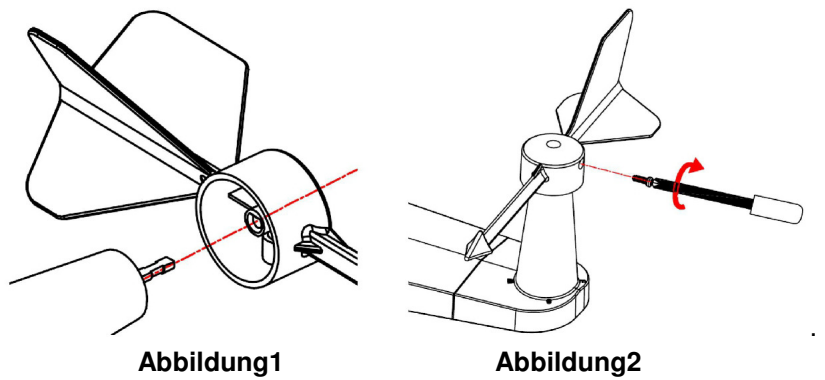

Es gibt vier Buchstaben "N", "E", "S" und "W" auf der Windfahne, die die Richtung von Norden, Osten (East), Süden und Westen darstellen. Der Windrichtungssensor muss so eingestellt werden, dass die Richtungen auf dem Sensor dem tatsächlichen Standort entsprechen. Ein permanenter Windrichtungsfehler trittauf, wenn der Windrichtungssensor während der Installation nicht korrekt positioniert wird.

#### **5.2.2 Windmesser installieren**

Drücken Sie denAufsatz für denWindmesser in den Schaft, wie in Abbildung 4 gezeigt. Ziehen Sie die Stellschraube an, wie in Abbildung 5 gezeigt. Stellen Sie sicher, dass die sich der Aufsatz für denWindmesser frei dreht.

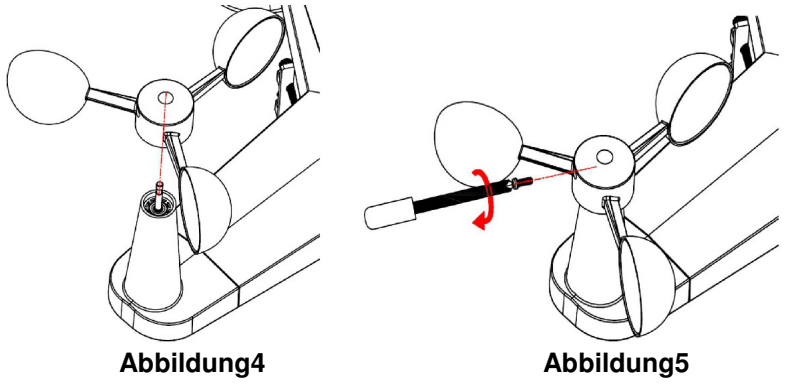

### **5.2.3 Batterien einlegen**

Legen Sie 2 x AA-Batterien in das Batteriefach ein. Die LED-Anzeige auf der Rückseite des Senders leuchtet für vier Sekunden auf,wenn das Gerät hochfährt. Dann blinkt die LED einmalalle 16 Sekunden (Aktualisierung der Sensorübertragung).

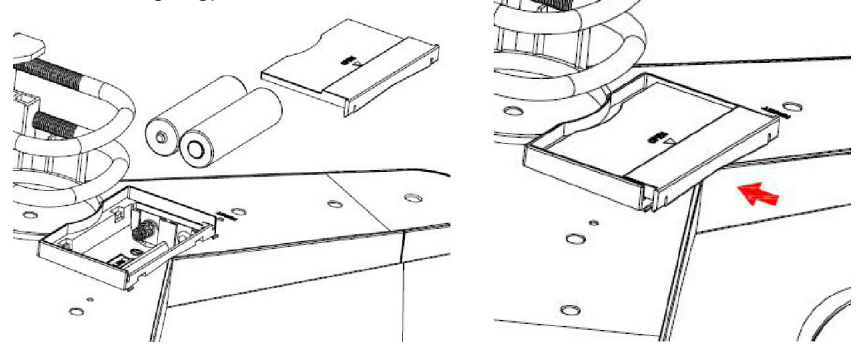

**Abbildung6 Abbildung7** 

**Hinweis:** Wenn die LED gar nicht oder ununterbrochen leuchtet, vergewissern Sie sich, dass die Batterien richtig eingesetzt wurden oder ein ordnungsgemäßes Zurücksetzen erfolgt ist. Legen Sie die Batterien nicht erneut ein. Sie können den Außensensor ansonsten dauerhaft beschädigen.

**Hinweis:** Wir empfehlen Lithium-Batterien in einem kalten Klima zu verwenden, wobei Alkali-Batterien für die meisten Klimazonen ausreichend sind. Wir empfehlen keine wiederaufladbaren Batterien zu verwenden. Diese haben niedrigere Spannungen, funktionieren nicht in umfangreichen Temperaturbereichen und halten nicht so lange, was zu einem schlechteren Empfang führt.

#### **5.2.4 Befestigungsschrauben**

Die Montageeinheit enthält 2 U-Bolzen und eine Halterung, die sich um einen Pfosten mit 1 bis 2"Durchmesser (nicht im Lieferumfang enthalten) unter Verwendung der vier U-Bolzen-Muttern befestigenlässt.

#### **Hinweis: Ihre U-Bolzen sind möglicherweise werkseitig vormontiert.**

(a) Setzen Sie die U-Bolzen in die Befestigungshalterung des Sensor-Arrays ein und ziehen Sie die Muttern fest (Abbildung 8).

(b) Ziehen Sie die Muttern an, um Sie der Größe Ihrer Montagestange anzupassen (zwischen 1"und 2" Durchmesser (Abbildung 9) (c) Setzen Sie die Sensor-Array- und U-Bolzen-Baugruppe auf die Montagestange auf. (Abbildung 10)

(d) Ziehen Sie die U-Bolzen um den Mast mit einem verstellbaren Schraubenschlüssel fest. (Abbildung 11)

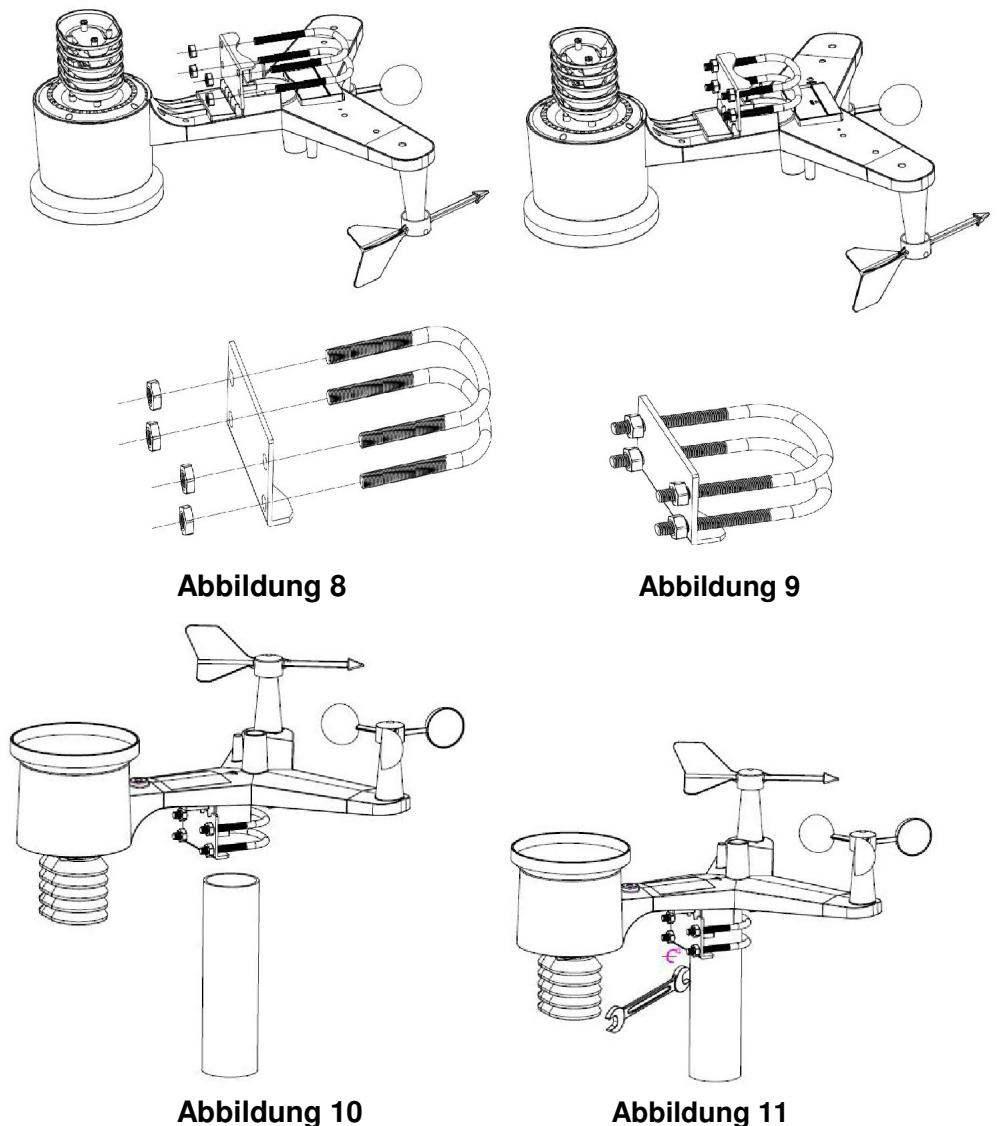

**Hinweis:** Verwenden Sie die Wasserwaage neben dem Regensensor, um sicherzustellen, dass die Sensoranordnung vollständig waagerecht ausgerichtet ist.Wenn der Sensor nicht waagerecht ausgerichtet ist, messen der Niederschlagssensor, die UV- und die Sensoren für Sonneneinstrahlung nicht richtig.

### **5.2.5 Reset-Taste und Sender-LED**

Falls das Sensor-Array nicht sendet, setzen Sie das Sensor-Array zurück. Halten Sie die **RESET-TASTE** mit einer offenen Büroklammer drei Sekunden lang gedrückt, um die Spannung vollständig zu entladen.

Nehmen Sie die Batterien heraus und warten Sie eine Minute, während Sie das Solarmodul abdecken, um die Spannung abzuleiten.

Legen Sie die Batterien wieder ein und synchronisieren Sie sie erneut mit der Konsole, indem Sie die Konsole mit dem Sensorfeld in ca. 3 m Entfernung herunterfahren und wieder hochfahren.

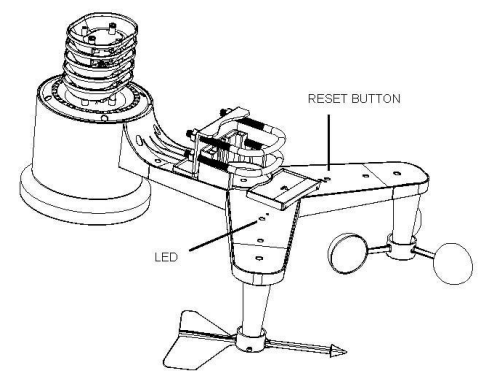

#### **Abbildung12**

## **5.3 Bewährte Verfahrenfürdie drahtlose Kommunikation**

**Hinweis:** Um eine ordnungsgemäße Kommunikation zu gewährleisten, montieren Sie den / die Fernbedienungssensor(en) aufrecht auf einer vertikalen Fläche, z. B. einer Wand. **Positionieren Sie den Sensor nicht flach.** 

Drahtlose Kommunikation ist anfällig für Störungen, Entfernungen, Wände und Metallbarrieren. Wir empfehlen die folgenden Best Practices für eine problemlose drahtlose Kommunikation.

**1. Elektromagnetische Interferenz (EMI).** Halten Sie die Konsole ein paar Meter von Computermonitoren und Fernsehern entfernt.

**2. Funkfrequenzstörung (RFI).** Wenn Sie andere 433 MHz-Geräte verwenden und die Kommunikation unterbrochen ist, versuchen Sie, diese anderen Geräte zur Fehlerbehebung auszuschalten. Möglicherweise müssen Sie die Sender oder Empfänger verschieben, um eine unterbrochene Kommunikation zu vermeiden.

**3. Aufnahmebereich**. Dieses Gerät ist für eine Sichtlinie von 300 Fuß ausgelegt (keine Interferenzen, Barrieren oder Wände), aber normalerweise werden Sie unter den meisten realen Installationen 100 Fuß erreichen, einschließlich Barrieren oder Mauern.

**4. Metallbarrieren**. Die Funkfrequenz kann nicht durch Metallbarrieren wie Aluminiumverkleidungen gelangen. Wenn Sie eine Metallverkleidung haben, richten Sie die Fernbedienung und die Konsole durch ein Fenster aus, um eine klare Sichtlinie zu erhalten.

Das folgende ist eine Tabelle von Empfangsverlust vs. das Übertragungsmedium. Jede "Wand" oder jedes Hindernis reduziert den Übertragungsbereich um den unten gezeigten Faktor.

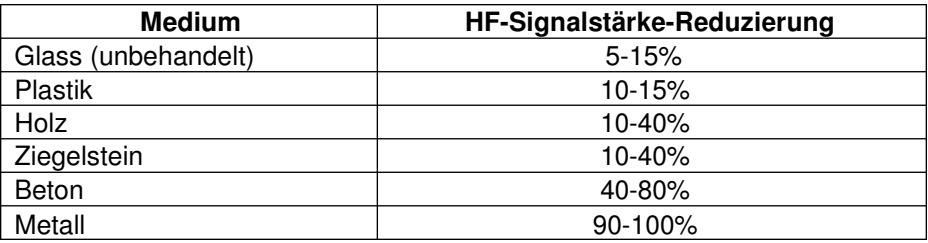

### **5.4 Bildschirmkonsole**

1. Stecken Sie den 5V-Netzadapter in die Rückseite der Display-Konsole Hinweis: Platzieren Sie das Außensensor-Array etwa 5 bis 10 Fuß von der Display-Konsole entfernt und warten Sie einige Minuten, bis sich die Fernsensoren mit der Display-Konsole synchronisieren.

2. Setzen Sie 3 AAA-Batterien in die Display-Konsole ein, bitte legen Sie die Batterie wie in Abbildung 13 ein:

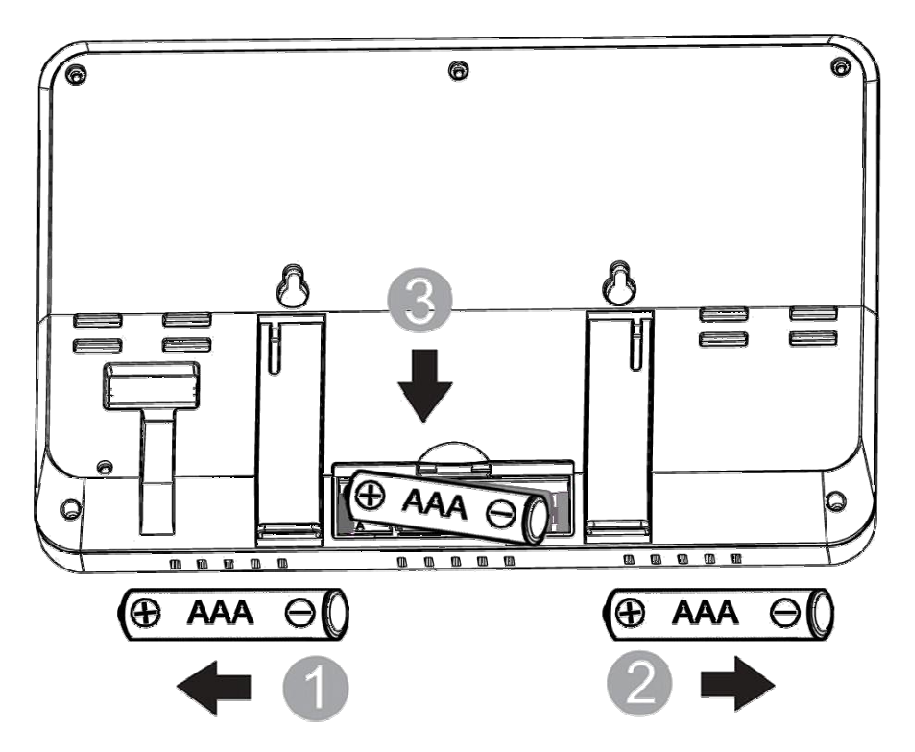

#### **Abbildung13**

Hinweis: Die Batterien sind nur für die Notstromversorgung ausgelegt. Die Hintergrundbeleuchtung bleibt für 5 Sekunden eingeschaltet, wenn nur die Batterie aufgeladen wird. Nur wenn Sie ein Netzteil verwenden, ist die Hintergrundbeleuchtung dauerhaft beleuchtet.

3. Halten Sie den Sensor und die Displaykonsole 15 Minuten nebeneinander, um die Sensorsignale zu einzuloggen.

4. Drehen Sie die Halbschalen des Windrads, um die Windgeschwindigkeit zu simulieren. Nehmen Sie den Sensor zum Waschbecken und lassen Sie langsam Wasser in den Regeneimer tropfen, um den Regen zu simulieren. 5. Befolgen Sie nach 15 Minuten die Montageanweisungen für die richtige Platzierung der Sensoren.

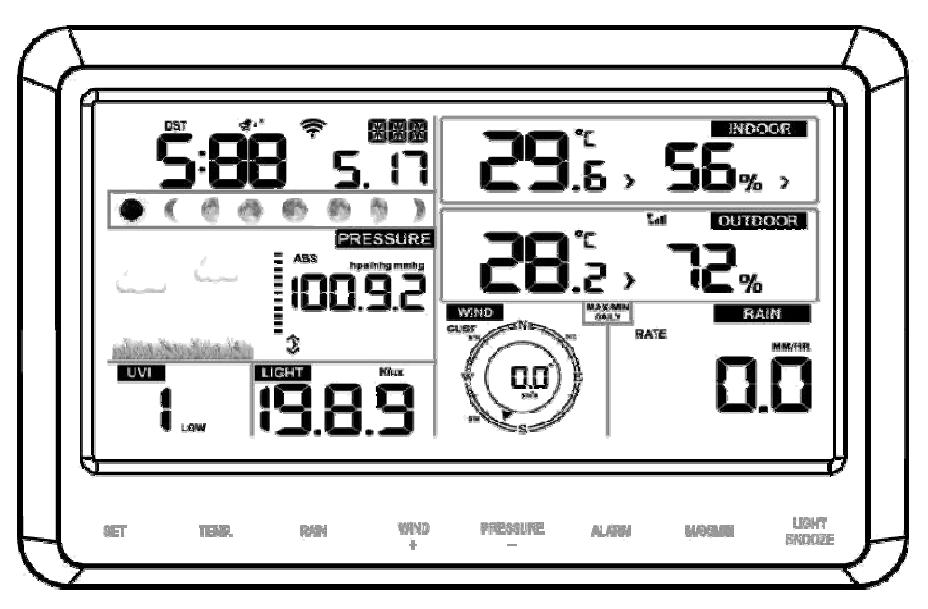

#### **Abbildung14**

Hinweis: Ihre Anzeigekonsole sollte in allen Abschnitten Messwerte enthalten. Wind und Regen zeigen Nullen (verbunden) bis Wind oder Regen auftreten oder simuliert werden.

Hinweis: Wenn Sie nur die Batterie zum Einschalten der Display-Konsole verwenden, müssen Sie die Taste LIGHT / SNOOZE drücken, um das LCD zu beleuchten, bevor Sie eine andere Taste drücken.

#### **5.4.1Vertikaler Tischständer**

Die Konsole wird am besten von oberhalb bei einem Winkel von 20 bis 30 Grad betrachtet.

Neben dem ausklappbaren Tischständer auf der Rückseite des Displays verfügt die Konsole auch über einen vertikalen Tischständer, der die Anzeige auf dem Schreibtisch verbessert (siehe Abbildung 15).

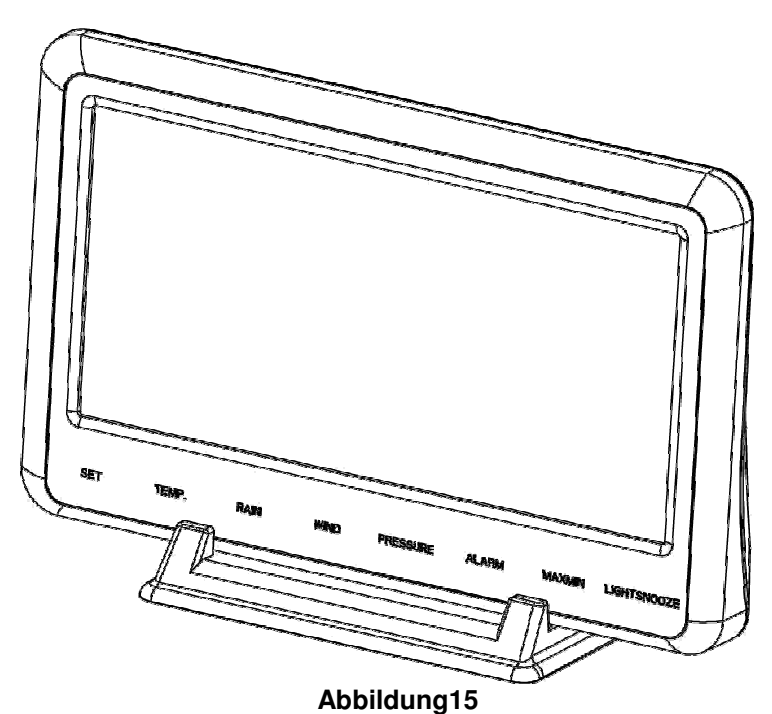

**6. Bedienung der Display-Konsole** 

**6.1 Bildschirmdarstellung** 

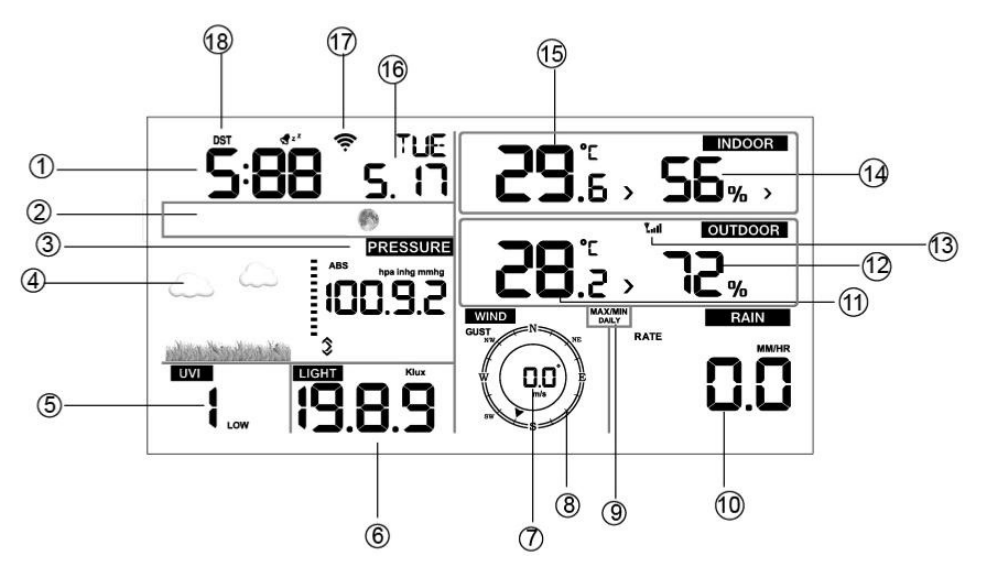

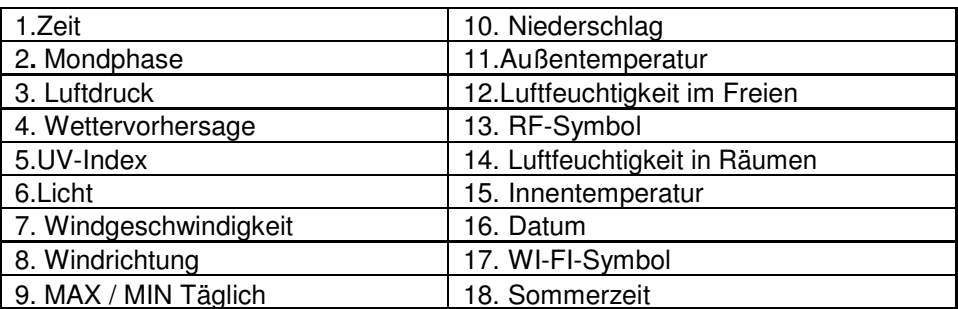

## **6.2 Ersteinrichtung der Display-Konsole**

Schließen Sie das Netzteil an, um die Display-Konsole einzuschalten. Das Gerät zeigt 2 Sekunden nach dem Einschalten der Stromversorgung die Versionsnummer der Software an.

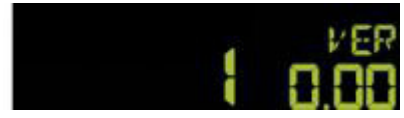

Das Gerät schaltet alle Segmente des LCDs für 3 Sekunden nach dem Einschaltender Stromversorgung ein. Das Gerät beginnt dann, den Außenkanal für 3 Minuten zu registrieren.

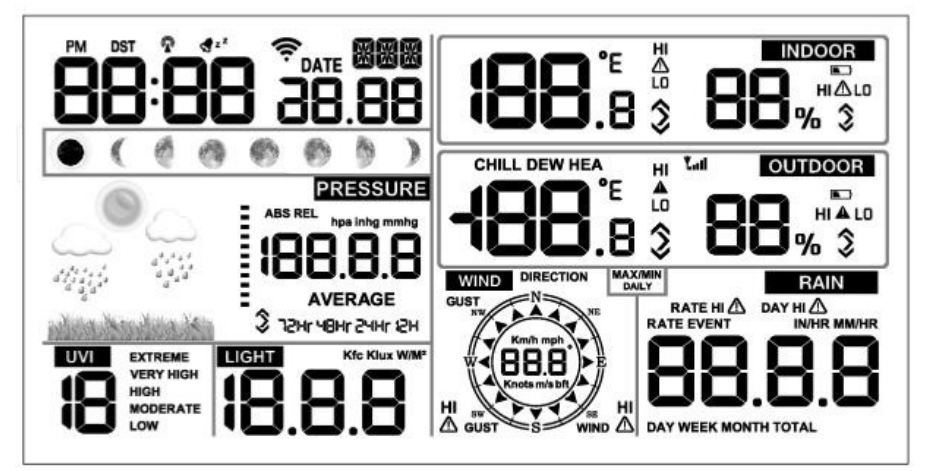

## **6.3 Tastenfunktionen**

Die Konsole verfügt über acht Tasten für eine einfache Bedienung.

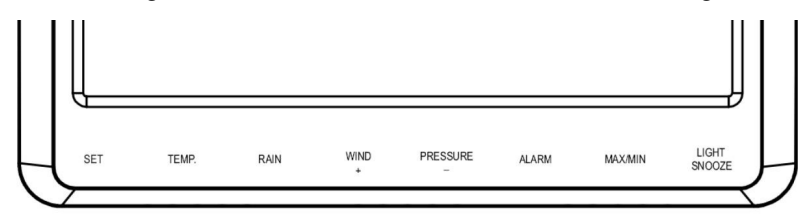

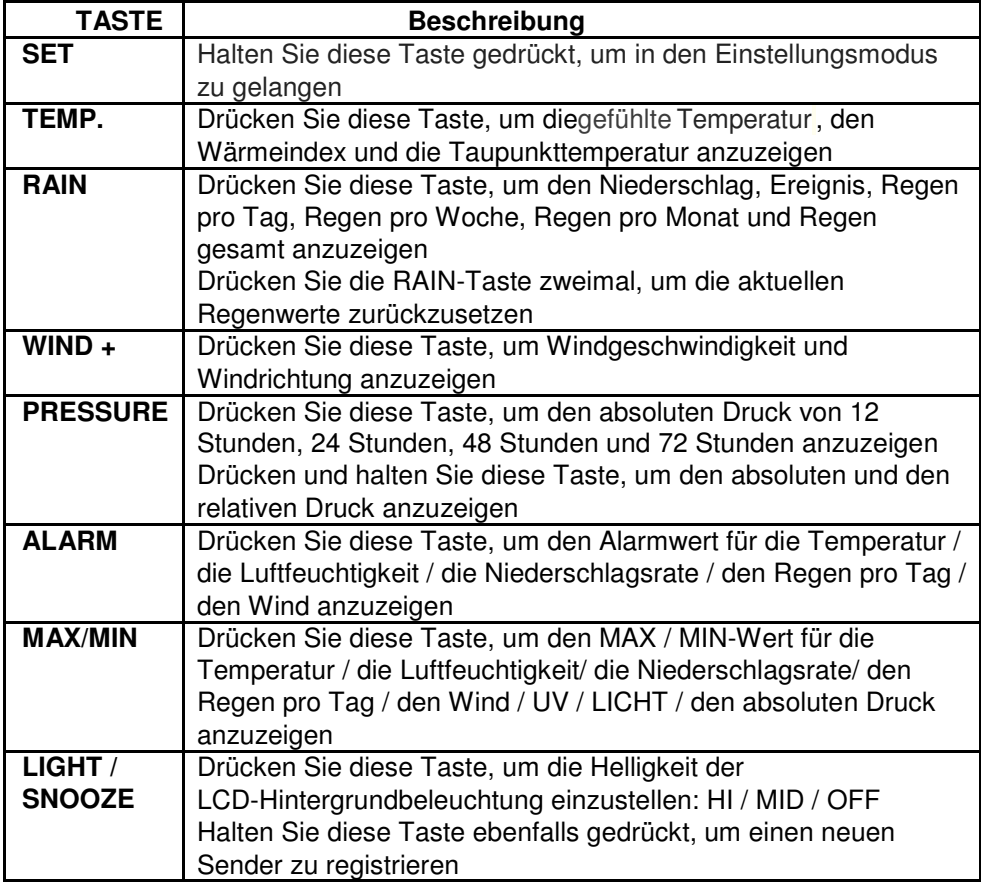

Hinweis:

1. Drücken Sie bei eingeschaltetem Gerät die Tasten **WIND / +** und **PRESSURE / -,** um die Wetterstation zurückzusetzen und alle

Aufzeichnungen zu löschen, und um alle Benutzereinstellungen zu löschen und auf die Standardeinstellungen zurückzusetzen.

- 2. Drücken Sie nach dem Einschalten die **TEMP.** Taste zum Überspringen des RF-Empfangssignals.
- 3. Drücken Sie im Einstellungsmodus die Taste **WIND / +** oder **PRESSURE/ -,** um die Einheit auszuwählen oder den Wert zu scrollen. Halten Sie die **WIND / +** oder die **PRESSURE/ -** Taste für 2 Sekunden gedrückt, um die Zahlen in großen Schritten zu erhöhen / zu verringern.
- 4. Der Einstellvorgang kann jederzeit durch das Drücken der **LIGHT / SNOOZE-**

Taste abgebrochen werden, oder Siekönnen ihnnach dem 30- Sekunden-Timeout automatisch verlassen.

## **6.4 Einstellmodus**

Drücken Sie die **SET**-Taste für 2 Sekunden, um den Einstellmodus aufzurufen. Die Grundeinstellungen können nun in der folgenden Reihenfolge vorgenommen werden:

## **6.4.1 SIGNALTON**

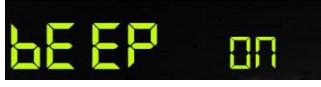

- Drücken Sie die **SET**-Taste für 2 Sekunden, um den Signalton auszuwählen, die Ziffern für den ON / OFF-Bereich beginnen zu blinken, drücken Sie die **WIND** / + oder **PRESSURE** / - Taste, um ON oder OFF zu wählen.

"BEEP ON" lässt den Signalton bei jedem Tastendruck ertönen. Wenn Sie den Signalton nicht hören möchten, wählen Sie "BEEP OFF".

## **6.4.2 MAX/MIN Täglich**

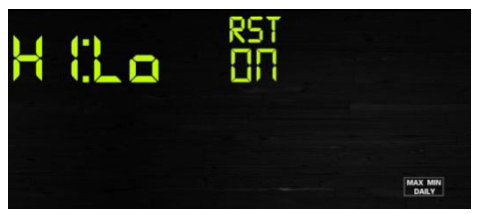

- Drücken Sie die **SET**-Taste zweimal, um den **MAX / MIN**-**Tagesbereich** auszuwählen, die Ziffern des ON / OFF-Bereichs beginnen zu blinken, drücken Sie die **WIND / +** oder die **PRESSURE** / - Taste, um ON oder OFF zu wählen. (Standard ist ON, ON: Wird um 0:00 jeden Tag gelöscht).

## **6.4.3 DST(Sommerzeit)**

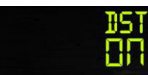

- Drücken Sie die **SET**-Taste ein drittes Mal, um die**Sommerzeit** auszuwählen, die Ziffern des ON / OFF-Bereichs beginnen zu blinken, drücken Sie die **WIND / +** oder **PRESSURE** / - Taste, um ON oder OFF zu wählen. (Standard ON, nur WWVB)

Hinweis: Die Sommerzeit beginnt um 1:00 Uhr GMT am letzten Sonntag im März und endet am letzten Sonntag im Oktober um 1:00 Uhr GMT.

### **6.4.4 Zeitzone**

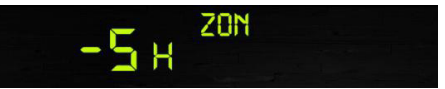

- Drücken Sie die Taste **SET**ein viertes Mal, um den Bereich der**Zeitzone** auszuwählen. Die Ziffern der Zeitzonenabschnitte beginnen zu blinken. Drücken Sie die Taste **WIND / +** oder **PRESSURE /** -, um den Wert auszuwählen. (Stufe: -12 bis +12, Standard: -5)

#### **6.4.5 Uhrzeit / Datum**

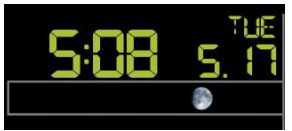

- Drücken Sie die Taste **SET**ein fünftes Mal, um das 12/24-Stunden-Formatt auszuwählen (Standard: 24 Stunden).

- Drücken Sie die **SET**-Taste ein sechstes Mal, um den Stundenabschnitt auszuwählen.

- Drücken Sie die **SET**-Tasteein siebtes Mal, um den Minutenabschnitt auszuwählen.

- Drücken Sie die **SET**-Taste ein achtes Mal, um das Format TT-MM oder MM-TT zu wählen. (Standard ist TT-MM-Format)

- Drücken Sie die **SET**-Taste ein neuntes Mal, um das Jahr auszuwählen.
- Drücken Sie die **SET**-Taste einzehntes Mal, um den Monat auszuwählen.
- Drücken Sie die **SET**-Taste erneut, um den Tag auszuwählen.

Hinweis: Drücken Sie die **WIND / +** oder **PRESSURE / -**Taste, um den Wert einzustellen.

Hinweis: Wenn der Benutzer den Minutenwert ändert, werden die Sekunden automatisch auf 0 zurückgesetzt.

## **6.4.6 Druck**

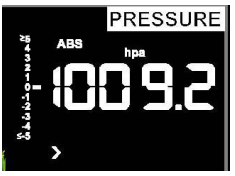

#### **1) Ansicht Absoluter Druck vs. RelativerDruck**

Um zwischen absolutem Druck und relativem Druck umzuschalten, drücken und halten Sie die [PRESSURE-] Taste für zwei Sekunden.

Der absolute Druck ist der gemessene atmosphärische Druck und ist eine Funktion der Höhe und in geringerem Maße Änderungen der Wetterbedingungen.

Der absolute Druck wird nicht auf Meeresspiegelbedingungen korrigiert. Der relative Druck wird auf Meeresspiegelbedingungen korrigiert.

#### **2) Änderungsrate des Druckdiagramms**

Die Änderungsgeschwindigkeit der Druckgrafik ist links vom barometrischen Druck angegeben und bezeichnet die Differenz zwischen dem täglichen Durchschnittsdruck unddem 30-Tage-Durchschnitt (in hPa).

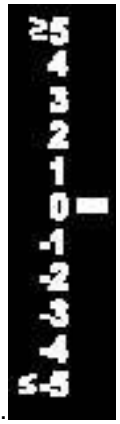

#### **3) Druckverlauf anzeigen**

Drücken Sie die [PRESSURE -]Taste, um den 12-Stunden-, den 24-Stunden-, den 48-Stunden- und den 72-Stunden-Druckdurchschnitt anzuzeigen.

#### **4) Relative Druckkalibrierung**

Um die Druckbedingungen von einem Ort zum anderen zu vergleichen, korrigieren Meteorologen den Druck auf Meeresspiegelbedingungen. Da der Luftdruck abnimmt, wenn Sie in der Höhe steigen, ist der korrigierte Meeresspiegel im Allgemeinen höher als der gemessene Druck.

So wird Ihr absoluter Druckmöglicherweise 28,62 inHg (969 MB) anzeigen auf einer Höhe von 1000 Fuß (305 m), während der relative Druck 30.00 inHg (1016 MB) ist.

Der Standard-Meeresspiegeldruck beträgt 29,92 inHg (1013 MB). Dies ist der durchschnittliche Meeresdruck auf der ganzen Welt. Relative Druckmessungen von mehr als 29,92 inHg (1013 MB) werden als Hochdruck bezeichnet, und relative Druckmessungen von weniger als 29,92 inHg werden als Niederdruck bezeichnet.

Um den relativen Druck für Ihren Standort zu bestimmen, suchen Sie eine offizielle Meldestelle in Ihrer Nähe (das Internet ist die beste Quelle für Echtzeit-Barometer Bedingungen, wie Weather.com oder Wunderground.com), und stellen Sie Ihre Wetterstation so ein, dass sie mit der offiziellen Berichterstattung der Station übereinstimmt.

#### **6.4.7 Licht**

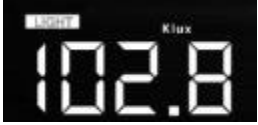

- Drücken Sie die **SET**-Taste ein 14. Mal, um die Beleuchtungseinheit auszuwählen (Lux, fc, w / qm; Standard: w / qm).

### **6.4.8 Temperatur**

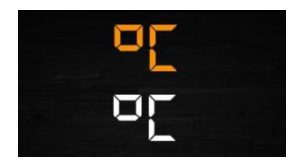

- Drücken Sie die **SET**-Taste ein 15. Mal, um die Temperatureinheit für die Innen- / Außentemperatur auszuwählen (C oder F; Standard: C). - Drücken Sie im normalen Modusdie **TEMP**-Taste zum Anzeigen von gefühlter Temperatur, Hitzeindex, Taupunkttemperatur. Drücken Sie die

**TEMP**-Taste für 5 Sekunden, um einen neuen Sender zu registrieren.

Hinweis: alle 60 Sekunden misst das Gerät die Innentemperatur, die

Raumluftfeuchtigkeit und den Druck. Wenn die Temperatur niedriger als der minimale Bereich ist, wird --.-

angezeigt. Wenn die Temperatur höher als der höchste Bereich ist, wird --. angezeigt.

#### **6.4.9 Windgeschwindigkeit**

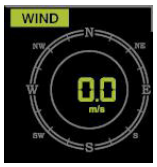

- Drücken Sie die **SET**-Taste ein 16. Mal, um die Windgeschwindigkeitseinheit (km / h, mph, Knoten, m / s, bft; Standard: km / h) auszuwählen.

- Drücken Sie im normalen Modus die Taste **WIND / +** und lassen Sie sie los, um den Wind, die Windstärke und die Windrichtung anzusehen.

#### **6.4.10 Regen**

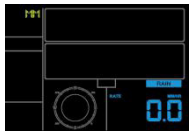

- Drücken Sie die **SET**-Taste ein 17. Mal, um die Niederschlagseinheit auszuwählen (in / mm; Standard: mm).

- Drücken Sie im normalen Modus die **RAIN**-Taste, und lassen Sie sie wieder los, um die Regenrate, Ereignis, Tag, Woche, Monat und Summe anzuzeigen. - Drücken Sie die **RAIN**-Taste für 2 Sekunden, um den aktuellen Regen zurückzusetzen.

Hinweis:

Wenn Sie den Regen pro Woche zurücksetzen, wird derRegen pro Tag automatisch zurückgesetzt

Wenn Sie den Regen pro Monat zurücksetzen, wird derRegen pro Wocheund Tag automatisch zurückgesetzt.

Wenn Sie den Gesamtwert des Regenszurücksetzen, wird derRegen pro Monat, Woche und Tag automatisch zurückgesetzt.

Hinweis:

Regenrate: die letzten 10 Minuten Niederschlag Multiplikation 6. Regenereignis: Es beginnt mit der Aufzeichnung des Regenereignis, sobald der Regen fällt, das Regenereignis ist vorüber und der Wert wird auf 0 zurückgesetzt, wenn der Niederschlag in der letzten Stunden weniger als 1

mm betrug und in den letzten 24 Stunden kein Niederschlag fiel. Tag: definiert nach Kalendertag, d. H. 0:00 - 24:00 mit dem aktuellen Datum. Woche: definiert durch Kalenderwoche, d. H. Sonntag - Samstag. Monat: definiert durch Kalendermonat, d. H. 1. Januar - 31. Januar. Insgesamt: Gesamtzeit seit dem Einschalten der Station

**Hinweis:** Der Sender sendet alle 16 Sekunden die Windgeschwindigkeit, die Windrichtung und den Niederschlag

### **6.4.11 Mondphase**

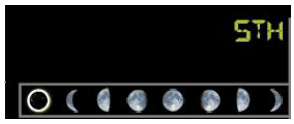

- Drücken Sie die SET-Taste zum 18. Mal, um die nördliche oder südliche Hemisphäre auszuwählen

### **6.5 Alarmmodus**

#### **6.5.1 Anzeige des Alarmwertes**

1) Drücken Sie die **ALARM**-Taste und lassen Sie sie los, um den oberen Alarm anzuzeigen

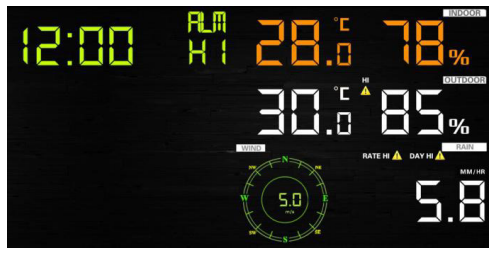

Drücken Sie die **ALARM**-Taste erneut, um den niedrigen Alarm anzuzeigen

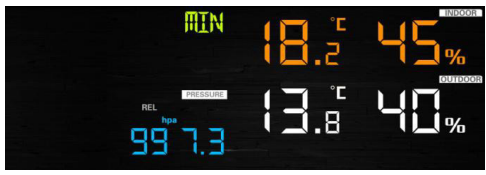

Hinweis:

- Drücken Sie die **RAIN**-Taste, um die Daten für die Anzeige- oder
- Tagesregenwarnung auszuwählen.
- Drücken Sie die Taste **WIND / +**, um Wind- oder Böenalarmdaten zu wählen.

- Drücken Sie die **ALARM** Taste ein drittes Mal oder drücken Sie die **LIGHT / SNOOZE** Taste, um zurück in den normalen Modus zu gelangen

### **6.5.2 Einstellung des Alarmmodus**

- 1) Drücken und halten Sie für 2 Sekunden die **ALARM**-Taste, um den Alarm-Einstellungsmodus aufzurufen:
- 2) Drücken Sie die Taste **WIND / +** oder **PRESSURE / -,** um die Alarme zu aktivieren / zu deaktivieren und die Alarmwerte anzupassen.
- 3) Drücken Sie die **SET**-Taste, um die Eingabe zu bestätigen und zum nächsten Element zu gehen.
- 4) Drücken Sie die Taste **ALARM**, um den Alarm ein- / auszuschalten

Hinweis: Wenn der Alarm ausgelöst wird, blinkt das Symbol der aktuellen

auslösenden Quelle **für die Zeit, das Symbol A** für den hohen Wert und

das Symbol für den niedrigen Wert. Dies bedeutet, dass der Alarm

ausgelöst wurde.

Hinweis: Drücken Sie die **ALARM** Taste zum dritten Mal, um zurück in den normalen Modus zu gelangen oder drücken Sie **die LIGHT / SNOOZE** Taste, um zurück in den normalen Modus zu gelangen.

### **6.5.3 Reihenfolge der Alarmeinstellungen**

- 1) Zeitalarmeinstellung
- 2) Einstellung der Höchsttemperatur im Innenbereich
- 3) Einstellung der Tiefsttemperatur im Innenbereich
- 4) Einstellung der Höchst-Luftfeuchtigkeit im Innenbereich
- 5) Einstellung der Tiefst-Luftfeuchtigkeit im Innenbereich
- 6) Einstellung der Höchsttemperatur im Außenbereich
- 7) Einstellung der Tiefsttemperatur im Außenbereich
- 8) Einstellung der Höchst-Luftfeuchtigkeit im Außenbereich
- 9) Einstellung der Tiefst-Luftfeuchtigkeit im Außenbereich
- 10) Einstellung der Höchst-Windgeschwindigkeit
- 11) Einstellung der Höchst-Windböen
- 12) Einstellung der Höchst-Niederschlagsrate
- 13) Einstellung der Höchst-Regentage

## **6.6. Max / Min-Modus**

#### **6.6.1** Drücken Sie kurz die **MAX / MIN**-Taste, um MAX-Daten

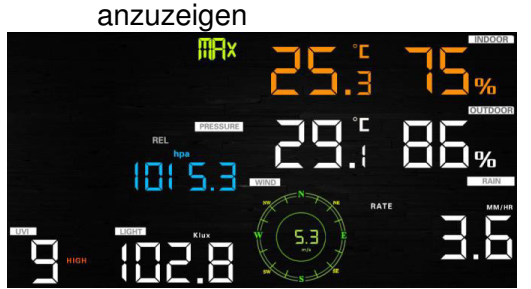

- Drücken Sie die **TEMP**-Taste zur Anzeige von gefühlten Temperaturen, Hitzeindex und Taupunkt max.

- Drücken Sie die **RAIN**-Taste, um Regenrate, Regentag, Regenwoche und Regenmonat anzuzeigen.

- Drücken Sie **WIND / +,** um Wind und Böen anzuzeigen.

- Drücken und halten Sie die Taste**PRESSURE / -**für 2 Sekunden, um den absoluten und den relativen Druck zu sehen.

**6.6.2** Drücken Sie erneut, um die Mindestdaten anzuzeigen

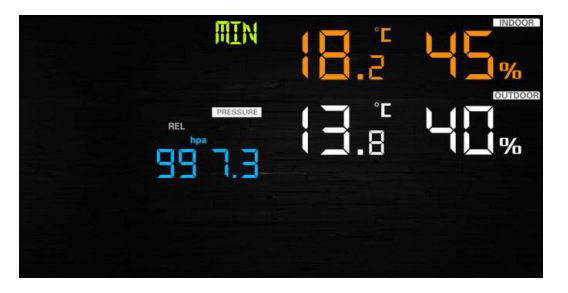

- Drücken Sie die **TEMP**- Taste zur Anzeige von minimalen gefühlten Temperaturen und Taupunkt-Werten.

- Drücken und halten Sie die Taste**PRESSURE** / - für 2 Sekunden, um den absoluten und relativen Druck anzuzeigen.

Hinweis: Drücken und halten Sie die die Taste**MAX / MIN** für 2 Sekunden, um alle Max- oder Min-Werte zurückzusetzen.

Drücken Sie die Taste **MAX / MIN** zum dritten Mal, um zurück in den Normalmodus zu gelangen oder drücken Sie die **LIGHT / SNOOZE**-Taste,um zurück in den Normalmodus zu kommen.

## **6.7 Kalibriermodus**

Halten Sie die Taste **TEMP** und die **MAX / MIN-**Taste für 5 Sekunden gemeinsam gedrückt, um in den Kalibrierungsmodus zu gelangen.

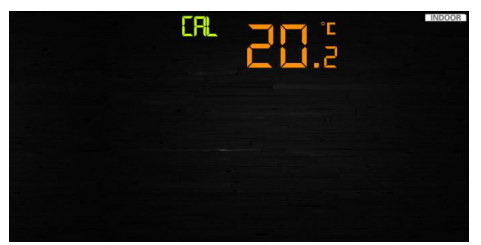

- Drücken Sie die Taste **WIND / +** und **PRESSURE / -,** um die Werte anzupassen.

- Drücken Sie die **SET-**Taste, um zu bestätigen und zum nächsten Punkt zu gelangen.

- Drücken Sie die Taste **ALARM**, um den eingestellten Wert zurückzusetzen.

- Drücken Sie die Taste **LIGHT / SNOOZE** zum Beenden.

#### **6.7.1 Kalibrierungsreihenfolge**

- 1) Temperatur Innen Offsetbereich kalibriert (Bereich +/- 5˚C, Standard: 0 Grad)
- 2) Luftfeuchtigkeit Innen Offsetbereich kalibriert (Bereich +/- 10%)
- 3) Temperatur Außen Offsetbereich kalibriert (Bereich +/- 5˚C, Standard: 0 Grad)
- 4) Luftfeuchtigkeit Außen Offsetbereich kalibriert (Bereich +/- 10%)
- 5) Absoluter Druck Offsetbereich kalibriert (Bereich +/- 50hpa)
- 6) Windrichtung Offsetbereich kalibriert (nach Grad anpassen)
- 7) Windgeschwindigkeitsfaktor einstellen, Standard 100% (Bereich 50% bis 150%)
- 8) Regenfaktor einstellen, Standard 100% (Bereich 50% bis 150%)

### **6.8 Weitere Funktionen**

#### **6.8.1 Werkseinstellung / Speicher löschen**

Führen Sie die folgenden Schritte aus, um die Konsole auf die Werkseinstellungen zurückzusetzen:

- 1. Entfernen Sie die Stromversorgung von der Konsole, indem Sie die Batterien entfernen und den Netzadapter trennen.
- 2. Schalten Sie die Stromversorgung ein, indem Sie den Netzadapter anschließen.
- 3. Warten Sie, bis alle Segmente auf dem Bildschirm angezeigt werden.
- 4. Halten Sie die Tasten **WIND / + und PRESSURE / -** gleichzeitig gedrückt, bis die Startsequenz der Konsole abgeschlossen ist (ca. 5 Sekunden).
- 5. Tauschen Sie die Batterien aus.

### **6.8.2 Neuen Sender registrieren**

Halten Sie die **LIGHT / SNOOZE**-Taste 5 Sekunden lang gedrückt, und die Konsole registriert den drahtlosen Sensor.

## **6.8.3 Hintergrundbeleuchtung**

#### 1) Mit Netzteil

Die Hintergrundbeleuchtung kann nur dauerhaft eingeschaltet sein, wenn der Netzadapter dauerhaft eingeschaltet ist. Wenn das Netzteil getrennt wird, kann die Hintergrundbeleuchtung vorübergehend eingeschaltet werden. Drücken Sie die Taste **LIGHT / SNOOZE**, um die Helligkeit zwischen Hoch, Niedrig und Aus einzustellen.

#### 2) Ohne Netzteil

Um den Stromverbrauch zu reduzieren, wechselt die Anzeigekonsole automatisch in den Energiesparmodus und sendet keine Daten an das Internet, wenn 15 Sekunden lang keine Taste gedrückt wird. Halten Sie die **Taste LIGHT / SNOOZE** im Ruhezustand gedrückt oder schließen Sie das Gerät an.

#### **6.8.4 endenzindikatoren**

Mit den Tendenzpfeilen können Sie schnell feststellen, ob die Temperatur oder der Druck in einer dreistündigen Update-Periode, die alle 30 Minuten aktualisiert wird, steigen oder fallen wird. Z.B.: Um 3:00 - Vergleich zu 12:00 Daten; um 3:30 Uhr - Vergleich zu 12:30 Uhr... usw.

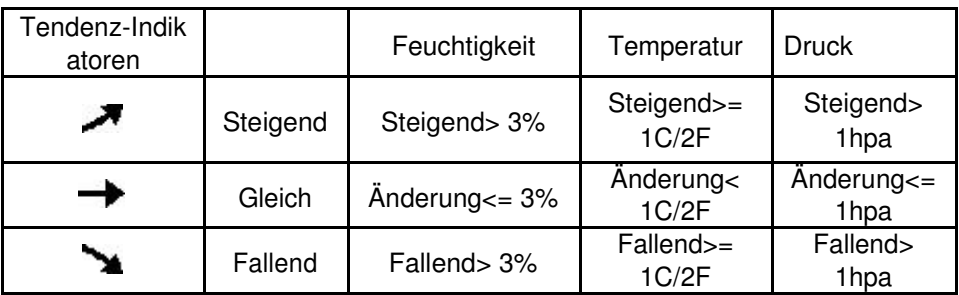

### **6.8.5 Anzeige der Funksignalstärke**

Die Funksignalstärke zeigt die Empfangsqualität an. Wenn kein Signal verloren geht, zeigt die Signalstärkeanzeige 5 Balken an. Wenn das Signal einmal verloren ist, werden vier Balken angezeigt.

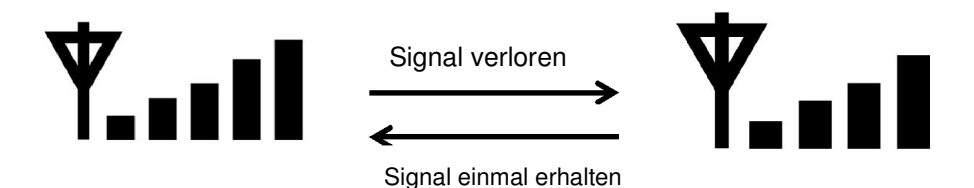

#### **6.8.6 Wettervorhersage**

Es gibt sechs farbige Vorhersagesymbole, die den atmosphärischen Druck verwenden, um die Wetterbedingungen für die nächsten 6 Stunden vorherzusagen. Bitte erlauben Sie mindestens einen Monat für die Wetterstation, um den Luftdruck im Laufe der Zeit zu erlernen.

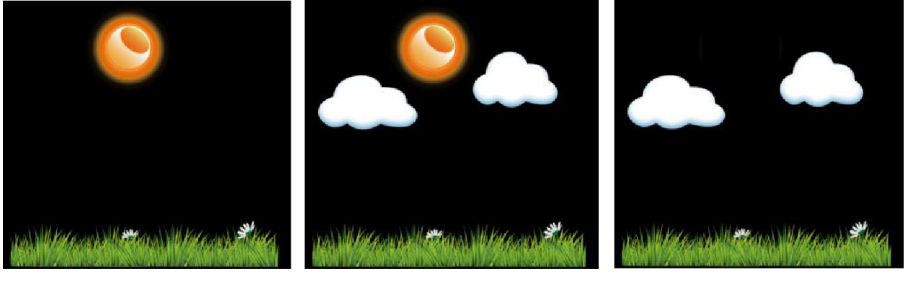

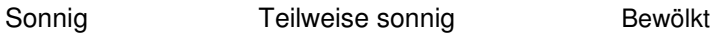

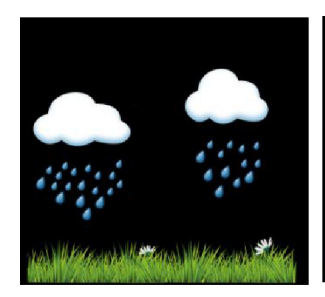

Regnerisch Verschneit

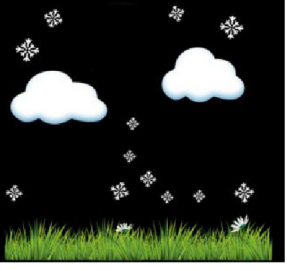

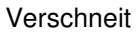

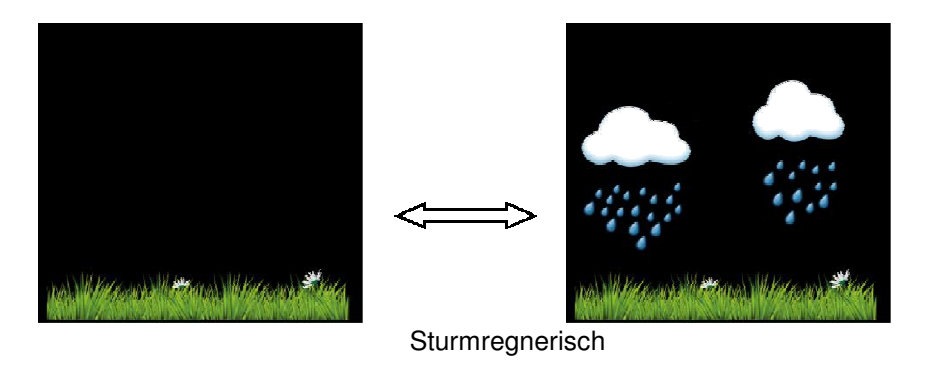

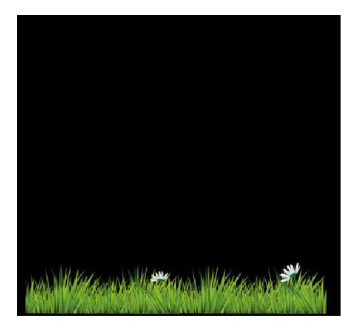

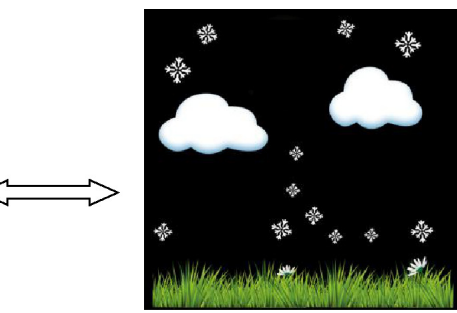

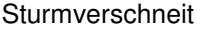

Hinweis: Das Schnee-Symbol wird anstelle des Regensymbols angezeigt, wenn die Außentemperatur unter 0 °C (32 °F) liegt.

#### **Wettervorhersage Beschreibung und Einschränkungen**

Im Allgemeinen, wenn die Rate der Druckänderung zunimmt, verbessert sich das Wetter (sonnig bis teilweise bewölkt). Wenn die Geschwindigkeit der Druckänderung abnimmt, ist das Wetter im Allgemeinen degradierend (bewölkt, regnerisch oder stürmisch). Wenn die Änderungsrate relativ konstant ist, wird es als teilweise bewölkt angezeigt.

Der Grund dafür, dass die aktuellen Bedingungen nicht mit dem Vorhersagesymbol übereinstimmen, liegt darin, dass die Prognose 24-48 Stunden im Voraus prognostiziert wird. In den meisten Orten ist diese Vorhersage nur zu 70% korrekt und es ist eine gute Idee, den nationalen Wetterdienst für genauere Wettervorhersagen zu konsultieren. An manchen Orten kann diese Vorhersage weniger genau oder genauer sein. Es ist jedoch immer noch ein interessantes Werkzeug, um zu lernen, warum sich das Wetter ändert. Dem National Weather Service (und anderen Wetterdiensten wie Accuweather und The Weather Channel) stehen zahlreiche Werkzeuge zur

Verfügung, um Wetterbedingungen wie Wetterradar, Wettermodelle und detaillierte Kartierungen der Bodenverhältnisse vorherzusagen.

#### **6.8.7 Schlummern**

Wenn der Zeitalarm ausgelöst wurde, ertönt der Alarm und das Alarmsymbol blinkt 120 Sekunden lang. Drücken Sie die Taste **SNOOZE / LIGHT**, um den Alarm für 10 Minuten stummzuschalten, und dann ertönt der Alarm erneut, wenn diese Zeit abgelaufen ist. Drücken Sie eine beliebige Taste außer **SNOOZE / LIGHT**, um den Alarm zu stoppen.

## **7. Spezifikation**

#### **Außendaten**

Übertragungsdistanz im freien Feld: 100 m Frequenz: 433/868 MHz (Option)

Temperaturbereich: -40 °C bis - 60 °C Genauigkeit: +/- 1 °C Auflösung: 0,1 °C

Messbereich rel. Luftfeuchtigkeit: 10% ~ 99% Genauigkeit: +/- 5%

Regenvolumenanzeige: 0 - 6000mm (zeigt --- an, wenn außerhalb des Bereichs) Genauigkeit: +/- 10% Auflösung: 0.1mm (wenn Regenmenge <1000mm) 1mm (wenn Regenmenge> 1000mm)

Windgeschwindigkeit: 0-50 m/s (0 ~ 100mph) (zeigt --- an, wenn außerhalb des Bereichs) Genauigkeit: +/- 1 m/s (Windgeschwindigkeit <5 m/s) +/- 10% (Windgeschwindigkeit> 5 m/s)

Licht: 0-200k Lux Genauigkeit: +/- 15%

Messintervall Außensensor: 16 s

#### **Innen-Daten**

Innentemperaturbereich: -10 °C - 60 °C (zeigt --- an, wenn außerhalb der Reichweite) Auflösung: 0,1 °C

Messbereich rel. Luftfeuchtigkeit: 10% ~ 99% Auflösung: 1%

Messbereich Luftdruck: 700-1100hPa (20,67-32,5inHg) Genauigkeit: +/- 3hpa Auflösung: 0,1 hPa (0,01 in Hg) Alarmdauer: 120 Sek Messintervall Innen Daten: 60s

#### **Energieverbrauch**

- Basisstation: 5V DC-Adapter (im Lieferumfang enthalten), Leistungsaufnahme: 0,5 Watt (1,25 Watt während des Wi-Fi-Konfigurationsmodus)
- Basisstation: 3 x AAA Batterien (nicht im Lieferumfang enthalten)
- Fernbedienungssensor: 3 x AA-Batterien (nicht im Lieferumfang enthalten). Die primäre Stromquelle ist das Solarpanel. Die Batterien liefern Backup-Energie, wenn die Sonnenenergie begrenzt ist

## **8. Live Internet Publishing**

Diese Wetterstation sendet Daten an drei kostenlose Hosting-Dienste:

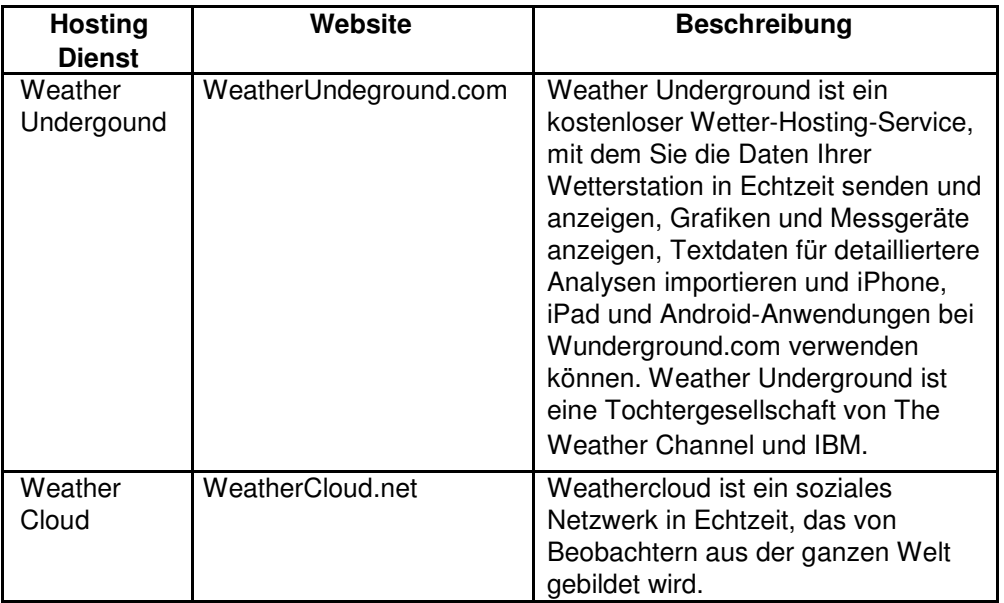

Diese Wetterstation sendet über Ihre WLAN-Verbindung Daten an das Internet.

## **8.1 Die Wetterstation-Konsole mit Wi-Fi verbinden**

Die Wi-Fi-Funktion funktioniert nur, wenn sie an das Stromnetz angeschlossen wird (aufgrund höherer Energieanforderungen).

Um die Wetterstation mit dem WLAN zu verbinden, müssen Sie zunächst eineAPPunter den folgenden Möglichkeiten herunterladen:

- Apple App Store
- Google Play Store
- 1. Rufen Sie auf Ihrem Mobilgerät den Apple App Store oder Google Play Store auf und suchen Sie nach der Anwendung "**WS Tool".** Laden Sie diese App auf Ihr Mobilgerät herunter.
- 2. Öffnen Sie die App WS Tool und wählen Sie **Add Device** (Gerät hinzufügen), wie in der folgenden Abbildung gezeigt.

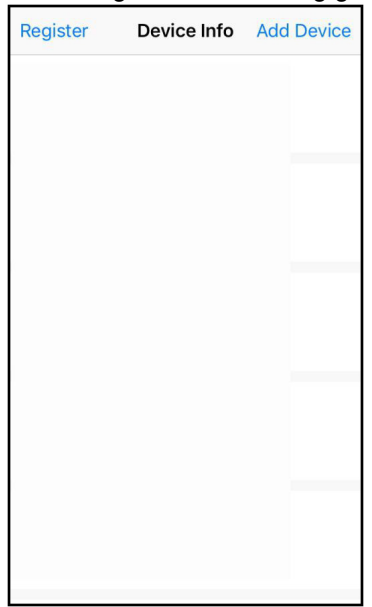

3. Vergewissern Sie sich, dass Ihr Mobilgerät mit Ihrem WLAN-Netzwerk verbunden ist. Geben Sie das Passwort für Ihren Router ein und wählen Sie Speichern, wie in der folgenden Abbildung gezeigt.

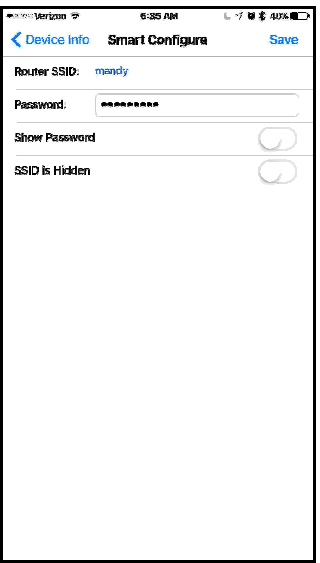

4. Wenn das Wi-Fi-Symbol nicht schnell blinkt, (1) drücken und halten Sie die RAIN- und ALARM-Tasten gleichzeitig vier Sekunden lang gedrückt. (2) Das WLAN-Symbol beginnt schnell zu blinken und zeigt an, dass die Konsole nach Ihrem WLAN-Netzwerk sucht.

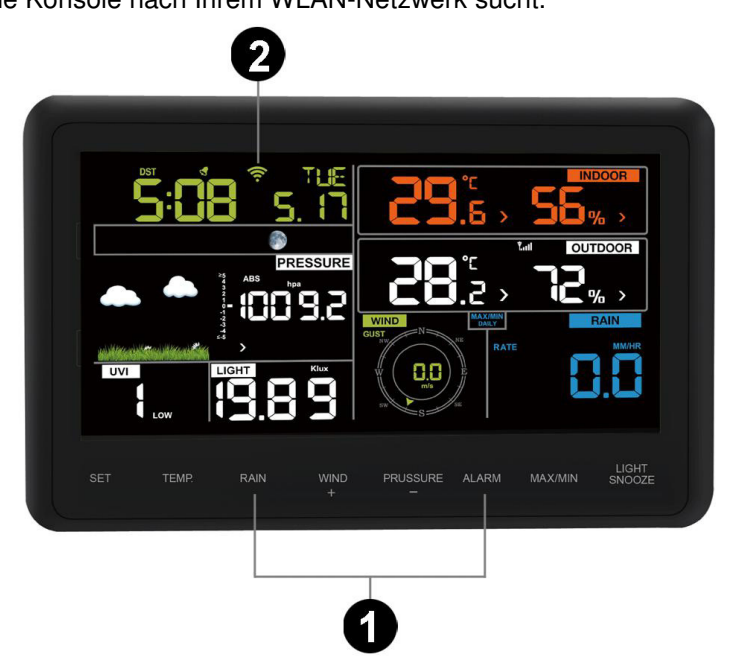

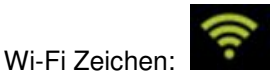

1) Langsames Blinken- bei Wi-Fi Netzwerkverbindung - überprüfen Sie

die Verbindung

- 2) Schnelles Blinken- konfigurieren der Weather Connect APP
- 3) Stetiges Blinken Verbunden
- 4) Nicht angezeigt Kein WLAN-Router überprüfen Sie den Router
- 5. Sobald die Konsole mit Ihrem WLAN-Netzwerk verbunden ist, werden die MAC-Adresse und die IP-Adresse des Geräts angezeigt, wie in der folgenden Abbildung gezeigt.

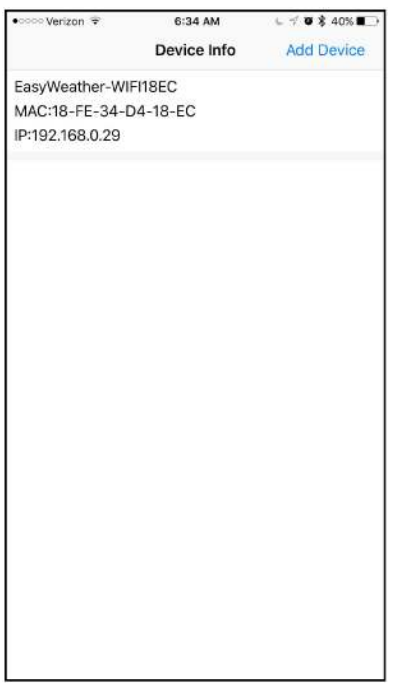

#### 6. Registrieren

Geben Sie Ihre Wunderground.com und WeatherCloud.net Stations-ID, Ihr Passwort und Ihre Stationsnummer ein (siehe Abschnitt 9).

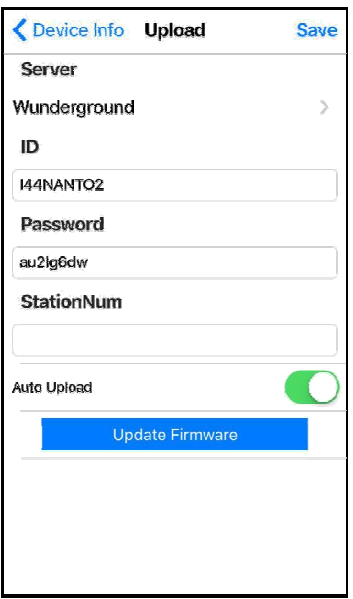

Jetzt ist Ihre Wetterstation mit dem Wetterserver verbunden. Laden Sie die WU-App herunter, um Ihre Wetterstation-Datensätze zu überprüfen.

# **9. Registrierungmit WeatherUnderground.com und WeatherCloud.net**

## **9.1 WeatherUnderground.com**

## **9.1.1Registrierung über die PC- oder Mac-Website**

1. Besuchen Sie Wunderground.com und wählen Sie den Join-Link oben auf der Seite. Wählen Sie die Option: Free sign up(Kostenlose Anmeldung).

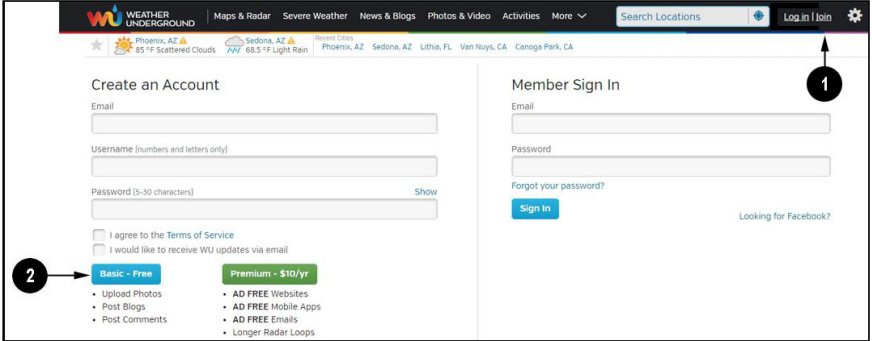

- 2. Wählen Sie**More | Register Your PWS**.
- 3. Klicken Sie**Send Validation Email**. Beantworten Sie die Bestätigungs-E-Mail von Wunderground (dies kann einige Minuten dauern).

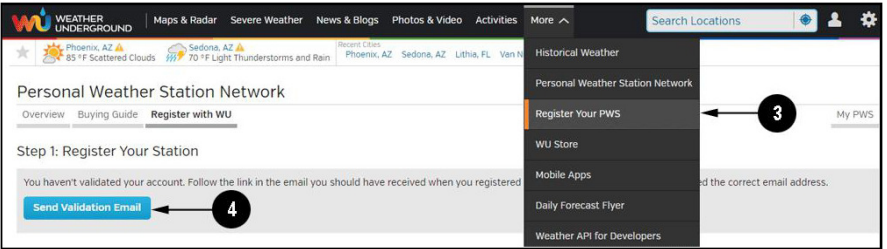

4. Wählen Sie More | Register Your PWS erneut und geben Sie alle gewünschten Informationen ein.

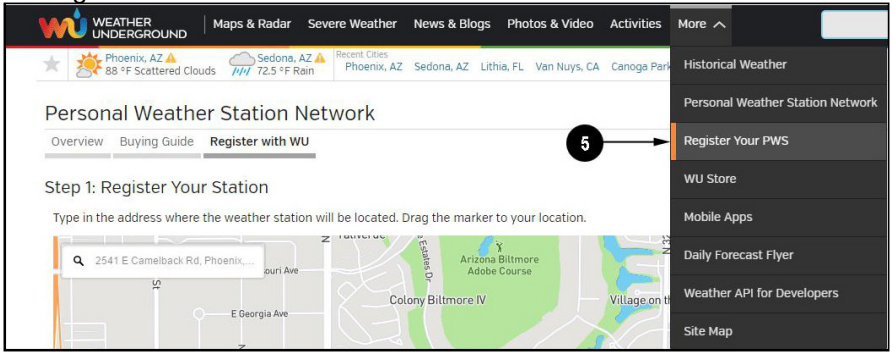

- 5. Notieren Sie nach dem Registrieren Ihrer Station Folgendes:
- Stationskennung
- Stationsschlüssel / Passwort

Geben Sie die Stations-ID (ID), den Stationsschlüssel (Passwort) und die Stationsnummer (StationNum) in das WS-Tool ein.

Die folgende Abbildung zeigt lediglich ein Beispiel, Ihre Stations-ID und Ihr Passwort sind unterschiedlich.

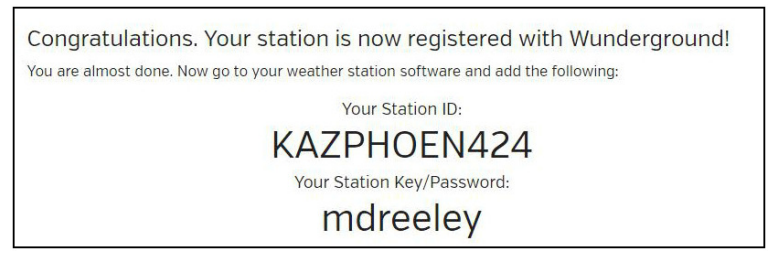

**Hinweis:** Ihre Stations-ID hat die Form: KSSCCCC ###, wobei K für USA-Station steht (I für International), SS ist Ihr Bundesstaat, CCCC ist Ihre Stadt und ### ist die Stationsnummer in dieser Stadt.

Im obigen Beispiel befindet sich KAZPHOEN424 in den USA (K), im Staat Arizona (AZ), der Stadt Phoenix (PHOEN) und hat die Stationsnummer 424.

#### **Anzeigen Ihrer Daten auf Wunderground.com**

Es gibt verschiedene Möglichkeiten, Ihre Daten auf Wunderground zu betrachten:

**Webbrowser** Gehen Sie zu:

#### http://www.wunderground.com/personal-weather-station/dashboard?ID=STATI **ONID**

**STATIONID**ist Ihre persönliche Station ID (Beispiel KAZSEDON12).

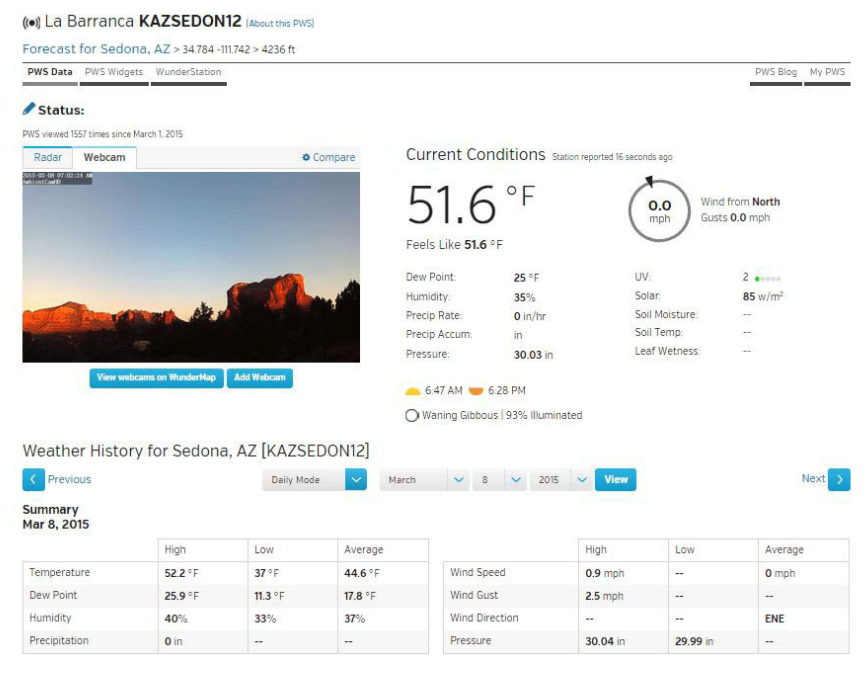

WunderStation iPad App Gehen Sie zu:

http://www.WunderStation.com

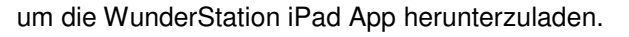

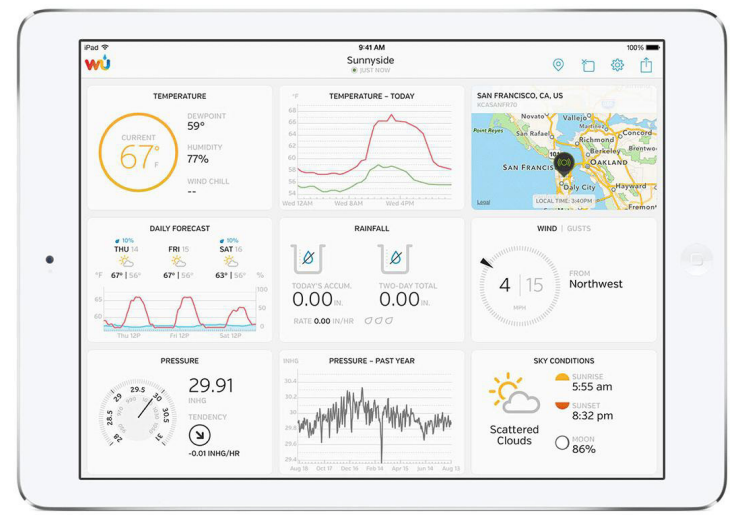

Mobile Apps Gehen Sie zu: http://www.wunderground.com/download/index.asp

für eine vollständige Liste der mobilen Apps für iOS und Android. Alternativ können Sie Ihre Daten im Webbrowser Ihres mobilen Geräts finden.

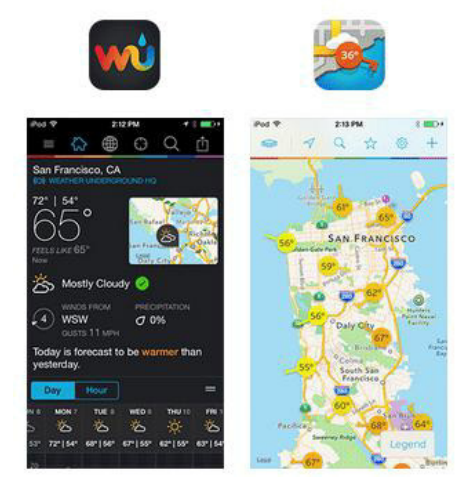

### **9.1.2 Registrierung über die Android- oder iPhone-App**

Obwohl wir empfehlen, Ihre Wetterstation auf der Website von Wunderground.com zu registrieren, können Sie sich direkt über die App registrieren.

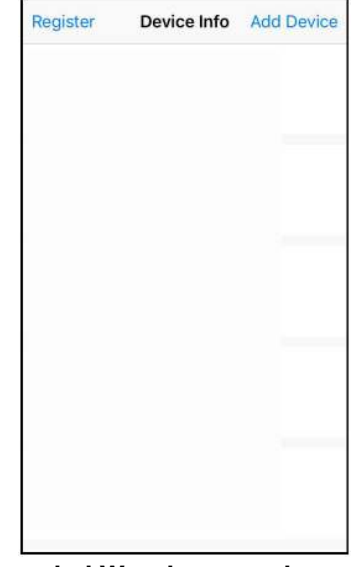

1. Wählen Sie den Link Registrieren in der App, wie unten gezeigt:

**2. Erstellen Sie ein Konto bei Wunderground.com.** Geben Sie Ihre E-Mail-Adresse und Ihr Passwort ein, erstellen Sie einen Namen für Ihre **Wetterstation**. Dies ist eine eindeutige Beschreibung, die den Standort oder die Nachbarschaft Ihrer Station den Benutzern anzeigt.

Wählen Sie Ihre Wetterstation aus. Drücken Sie die Schaltfläche Aktueller GPS-Standort (falls Ihr Geräte-Locator aktiviert ist) oder geben Sie Ihren Längen- und Breitengrad manuell ein. Geben Sie einen negativen Breitengrad ein, wenn Sie auf der Südhalbkugel leben (Beispiel: Südamerika oder Australien). Geben Sie einen negativen Längengrad ein, wenn Sie in der westlichen Hemisphäre leben (Beispiel USA oder Kanada).

**Wählen Sie Akzeptieren**, um den Geschäftsbedingungen von Wunderground zuzustimmen.

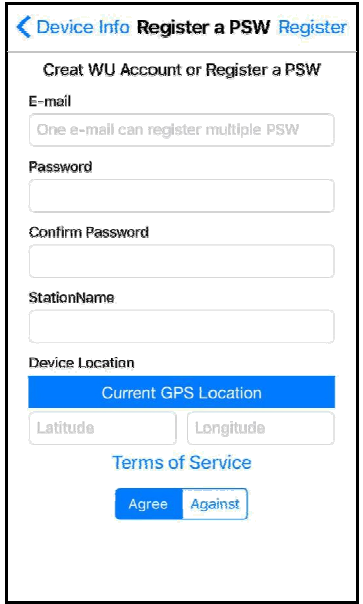

3. Wählen Sie **Registrieren**. Wenn die Registrierung erfolgreich ist, wird die Stations-ID und das Passwort in der folgenden Abbildung angezeigt.

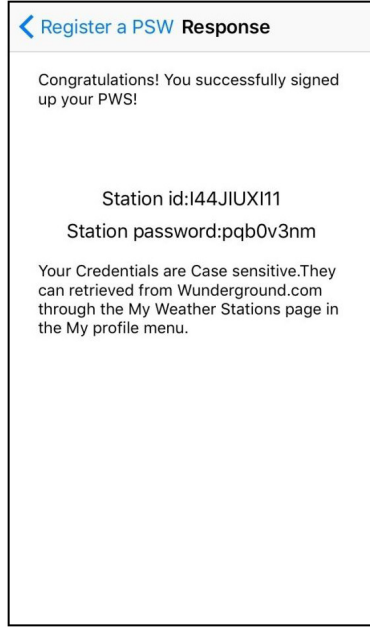

4. Geben Sie die Stations-ID (ID), den Stationsschlüssel (Passwort) und die Stationsnummer (StationNum) in das WS-Tool ein. Lassen Sie das Feld StationNum leer.

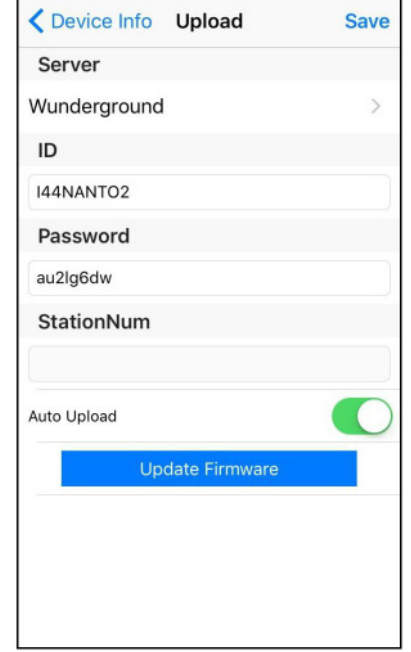

#### **9.2 WeatherCloud**

1. Besuchen Sie WeatherCloud.net und geben Sie einen Benutzernamen, eine E-Mail-Adresse und ein Passwort ein.

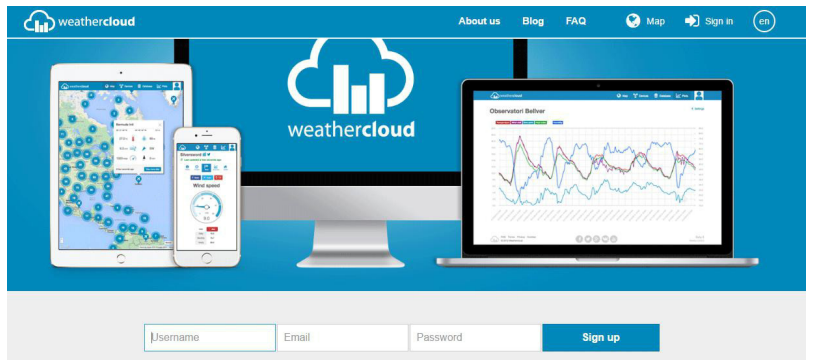

2. Antworten Sie auf die Bestätigungs-E-Mail von WeatherCloud (dies kann einige Minuten dauern).

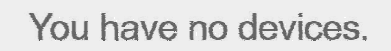

- 3. Wählen Sie Create device (Gerät erstellen) und geben Sie Ihre Wetterstation ein. Nach der Registrierung Ihrer Station, notieren Sie Folgendes:
	- Weathercloud-ID
	- Schlüssel

<sup>1</sup><sup>2</sup> Create device

Geben Sie die Weathercloud-ID (ID) und den Schlüssel (Passwort) in das Ambient Tool ein. Lassen Sie die Stationsnummer (StationNum) leer.

## **10. Wartung**

1. Reinigen Sie den Niederschlagsmesser einmal alle 3 Monate. Drehen Sie den Trichter gegen den Uhrzeigersinn und heben Sie ihn an, um den Mechanismus des Niederschlagsmessers freizulegen, und reinigen Sie ihn mit einem feuchten Tuch. Entfernen Sie Schmutz, Ablagerungen und Insekten. Wenn ein Insektenbefall ein Problem darstellt, sprühen Sie das Array leicht mit Insektizid ein.

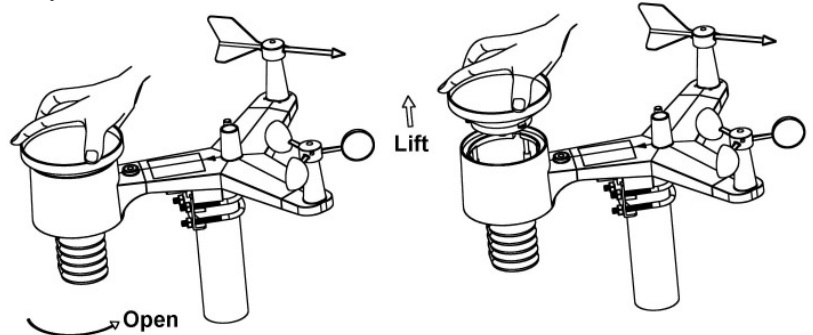

- 2. Reinigen Sie den Strahlungssensor und das Solarpanel alle 3 Monate mit einem feuchten Tuch.
- 3. Ersetzen Sie die Batterien alle 1-2 Jahre. Wenn sie zu lange eingelegt sind, können die Batterien aufgrund von Umweltproblemen undicht werden. In rauen Umgebungen die Batterien alle 3 Monate überprüfen (wenn das Solarpanel gereinigt wird).
- 4. Wenn Sie die Batterien austauschen, tragen Sie bitte ein Korrosionsschutzmittel auf die Batterieklemmen auf, das bei Amazon und den meisten Baumärkten erhältlich ist.

5. Besprühen Sie in verschneiten Umgebungen die Oberseite der Wetterstation mit einem Anti-Eis-Silikon-Spray, um Schneeablagerungen zu vermeiden.

# **11. Anleitung zur Fehlerbehebung**

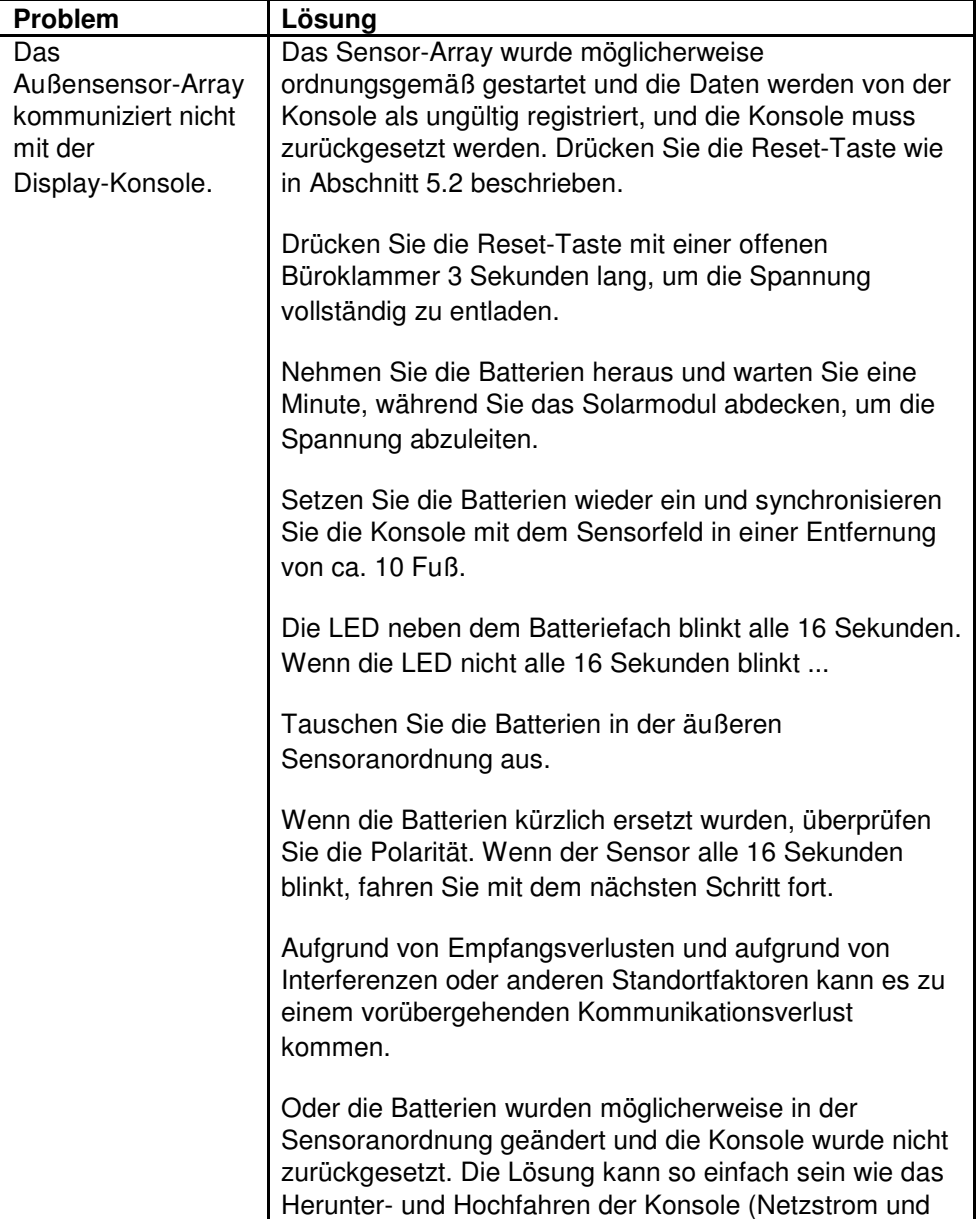

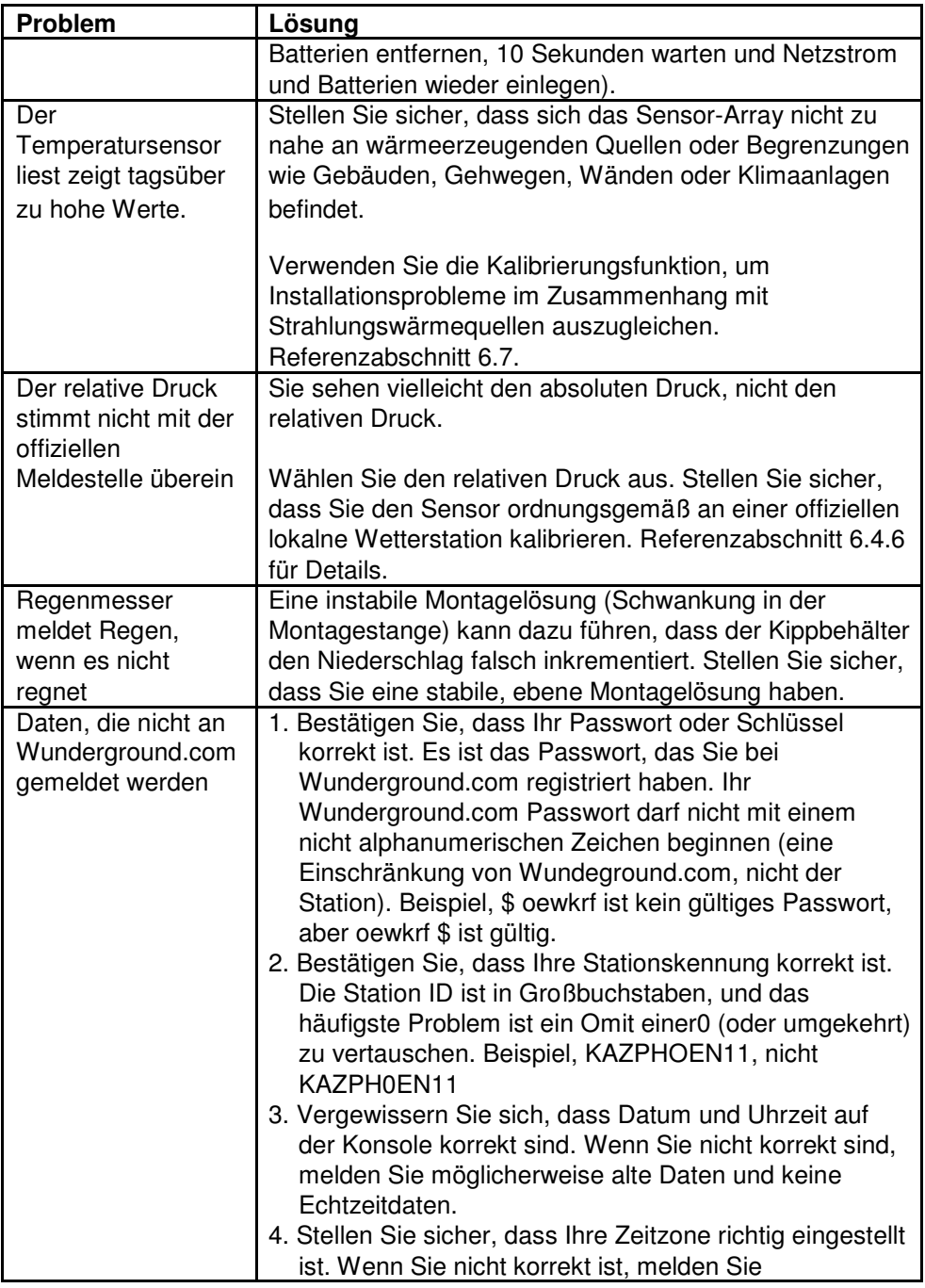

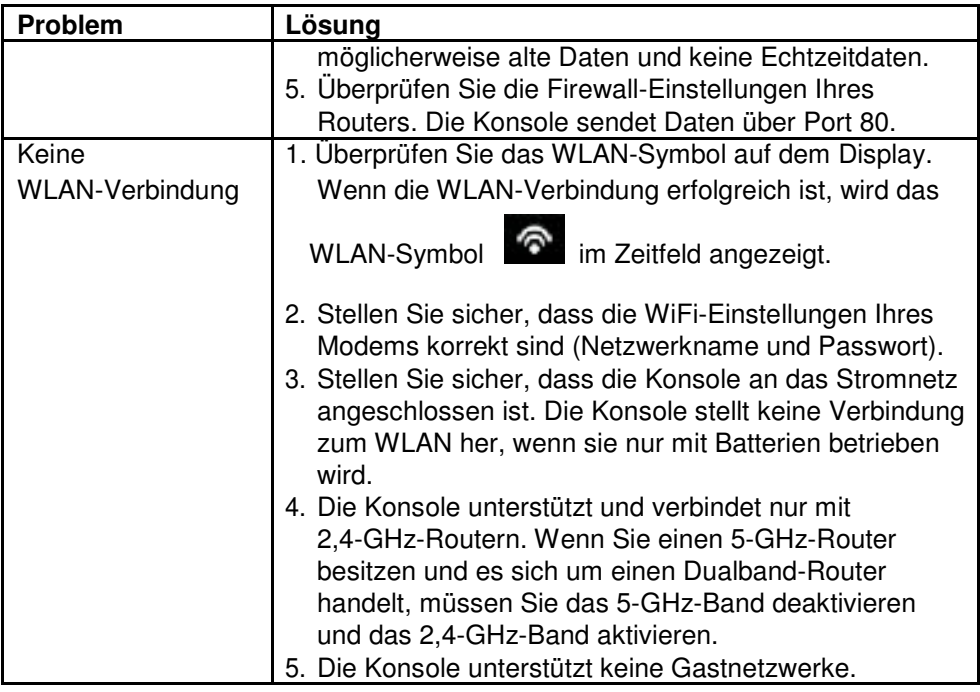